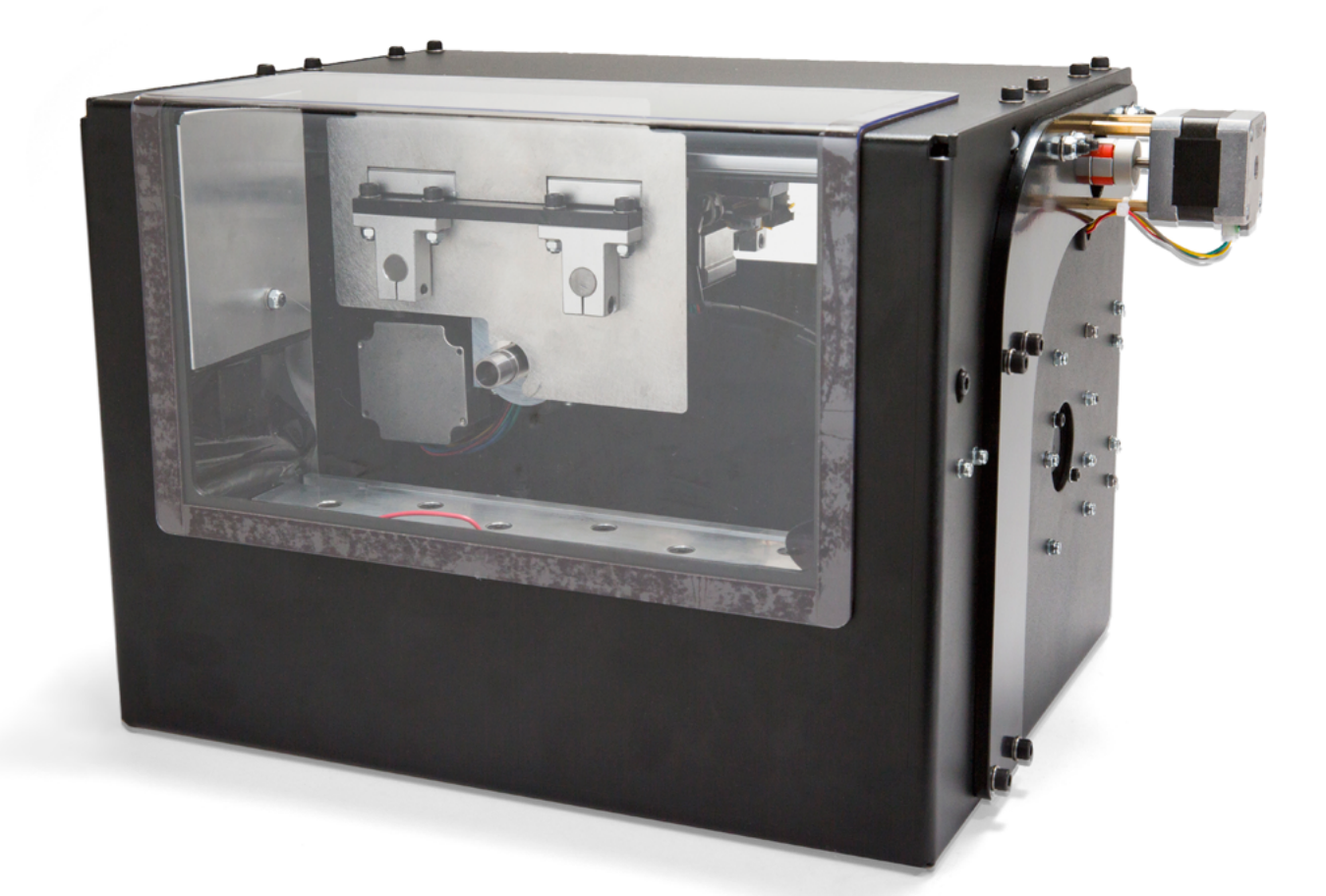

# Ghost Gunner 2 Operator's Manual

An open source project by DEFENSE DISTRIBUTED (DD)

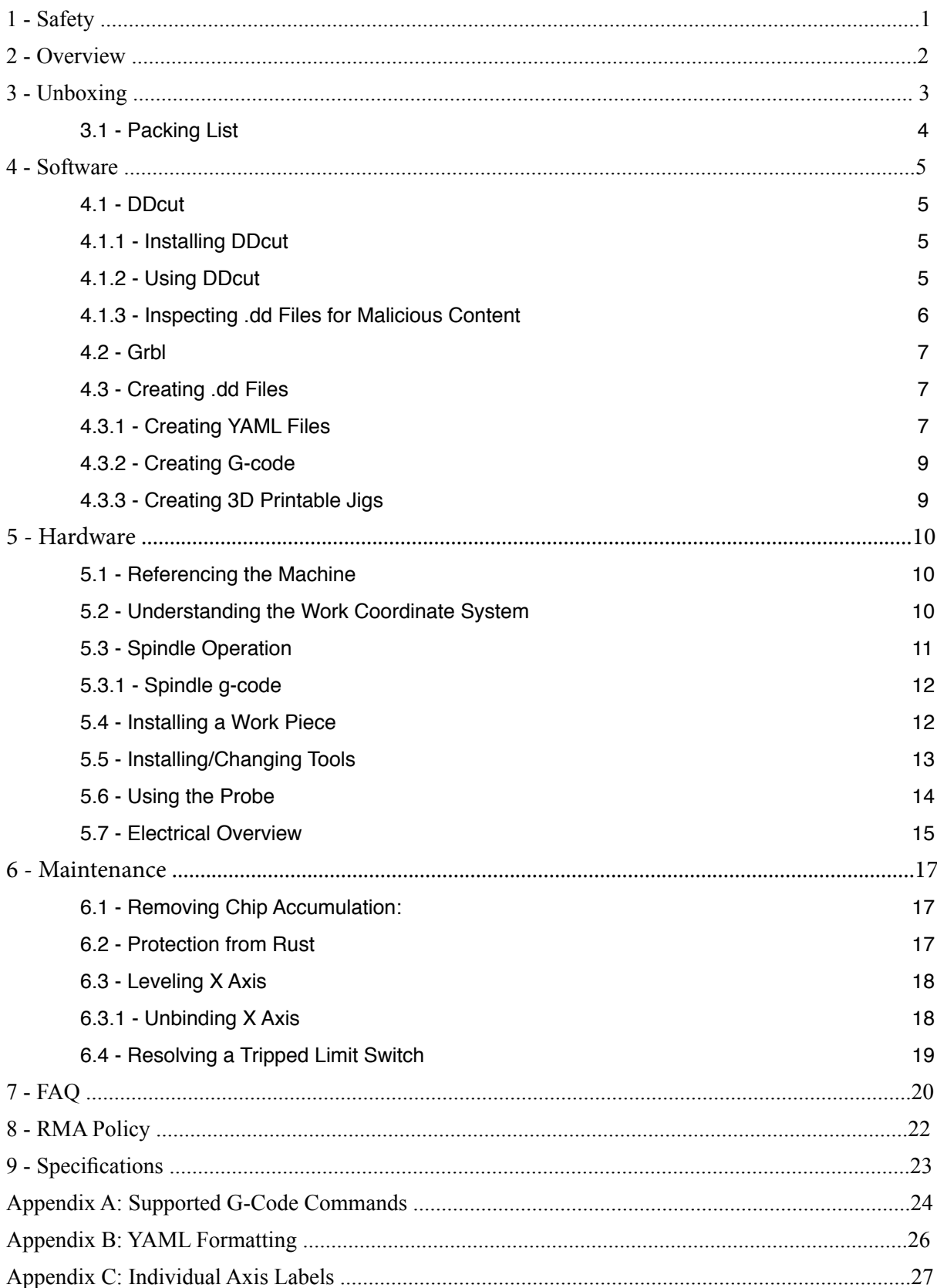

## **1 - Safety**

Ignorance is dangerous. Read and understand this manual prior to using Ghost Gunner.

The following precautionary statements are used throughout this manual:

Danger: Indicates a hazardous situation that *will* result in death or serious injury.

Warning: Indicates a hazardous situation that *could* result in death or serious injury.

Caution: Indicates a hazardous situation that *could* result in minor or moderate injury.

Notice: Indicates information considered important but not hazard related.

*Warning: Crush hazard. Ghost Gunner's gantry and table move with sufficient force to cut metal, and can crush, pinch and tear body parts. Do not reach into Ghost Gunner except as indicated, AND only when the machine is at a complete stop.* 

*Warning: Extremely sharp rotating cutter inside. Secure spindle with wrench prior to servicing cutting tool, following the procedure outlined in this manual.* 

*Caution: Ghost Gunner is computer controlled and can start automatically whenever the USB cable is powered. Keep hands away from all pinch points and cutting surfaces at all times, except as outlined in this manual.* 

*Caution: Never use a dropped, visibly damaged, dull, or suspect cutting tool, as it could shatter. End mills are extremely brittle and should be discarded if dropped, as micro fractures could cause a latent failure while the tool is in motion. Damaged tools can shatter into projectiles without warning.* 

*Caution: The magnetic front entry guard is only intended to contain aluminum chips, and is not designed to contain an improperly secured work piece or shattered end mill.* 

*Caution: Always wear eye and ear protection when operating Ghost Gunner. Do not wear rings, watches, necklaces, loose clothing, or long hair down while operating Ghost Gunner. Wear gloves when handling parts and cleaning aluminum chips, but not while operating the machine.* 

*Caution: Ghost Gunner does not have a dedicated hardware emergency stop button. Unplugging either the USB or power cable will immediately stop Ghost Gunner. The software emergency stop button will only work if Ghost Gunner has a valid USB connection to the host and the host processes the emergency stop command. Due to the indeterminacy of modern operating systems, the software emergency stop button is not guaranteed to stop Ghost Gunner in a reasonable time period, or at all if Ghost Gunner isn't enumerated as a USB device and communicating with the host software.* 

*Caution: Ghost Gunner's spindle and stepper motors generate considerable heat during operation and remain hot for several minutes after unplugging. Prolonged contact with these components could result in minor burn injuries.* 

*Notice: Ghost Gunner is not a consumer device. It is the user's responsibility to operate Ghost Gunner per OSHA 1910.212 - Milling Machine, ANSI B11.8-1983, and OSHA 3067, as amended.*

## **2 - Overview**

Ghost Gunner is an open source CNC machine designed to machine aluminum objects. Where 3D printers additively manufacture objects by depositing material in layers, Ghost Gunner subtractively manufactures objects by cutting away material. Subtractive manufacturing is difficult because the machine must accurately determine where a part is - without crashing into it - and remain rigid enough to physically cut away material with specific geometry and tools.

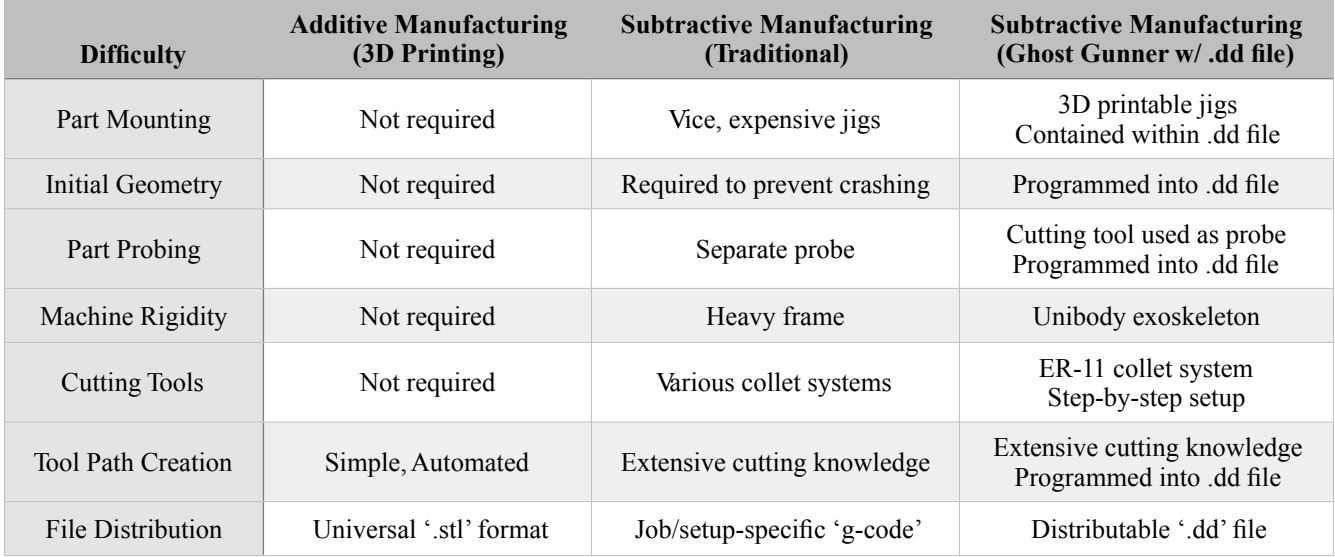

The following table highlights difficulties inherent to subtractive manufacturing:

Ghost Gunner grew from the hope that experienced machinists might create and share '.dd' files with a wider layman community, which could replicate distributed .dd parts with minimal prior knowledge. This ecosystem mirrors 3D printing's '.stl' file format: some community members possess the knowledge to create .stl files, yet any community member with a 3D printer can create objects.

Why did we bother with difficult, subtractive CNC manufacturing? 3D printing is great for prototyping, but Ghost Gunner creates objects equivalent to those traditionally available only through regulated commerce. Ghost Gunner fulfills the promise 3D printing dreams of, today: easily building useful products in the privacy of your own home, free from government intervention. Defense Distributed (DD) envisions a vibrant artisan manufacturing community fueled by experienced members' .dd creations.

Ghost Gunner's design goal is to enable individuals to manufacture aluminum firearm receivers, with initial support for the venerable AR-15 lower receiver. 3D printable jigs allow Ghost Gunner to mill nearly any aluminum shape that can fit within the machine's build envelope. We leave the machine's wider manufacturing direction to its community.

Ghost Gunner strikes a balance between affordability, rigidity and usability, and is cheaper than most DIY CNC kits. We believe Ghost Gunner is the most capable machine in its class, particularly since it includes many high end features, including limit switches, electronic probing, and a custom-designed PWM-controlled BLDC spindle. While Ghost Gunner is capable of manufacturing small run aluminum parts, please remember that Ghost Gunner is not a high-end CNC mill.

We spent countless hours developing the Ghost Gunner concept. We want you to succeed in yours, so please don't hesitate to contact us with any questions, complaints of freedback at **support@ghostgunner.net**. Thank you for supporting our experimental work, and helping to protect and advance the Second Amendment!

-Defense Distributed, Spring 2016

## **3 - Unboxing**

Remove Ghost Gunner and all accessories from the shipping container. Keep the box for future transportation needs; protecting a 50 pound steel box is difficult without specific packaging.

*Notice: Do not lift Ghost Gunner by the external stepper motors. Applying excessive force to the stepper motors could damage Ghost Gunner's linear accuracy and/or electrical wiring. Lift Ghost Gunner only via the reinforced 1/4" side plates or the machine bottom.*

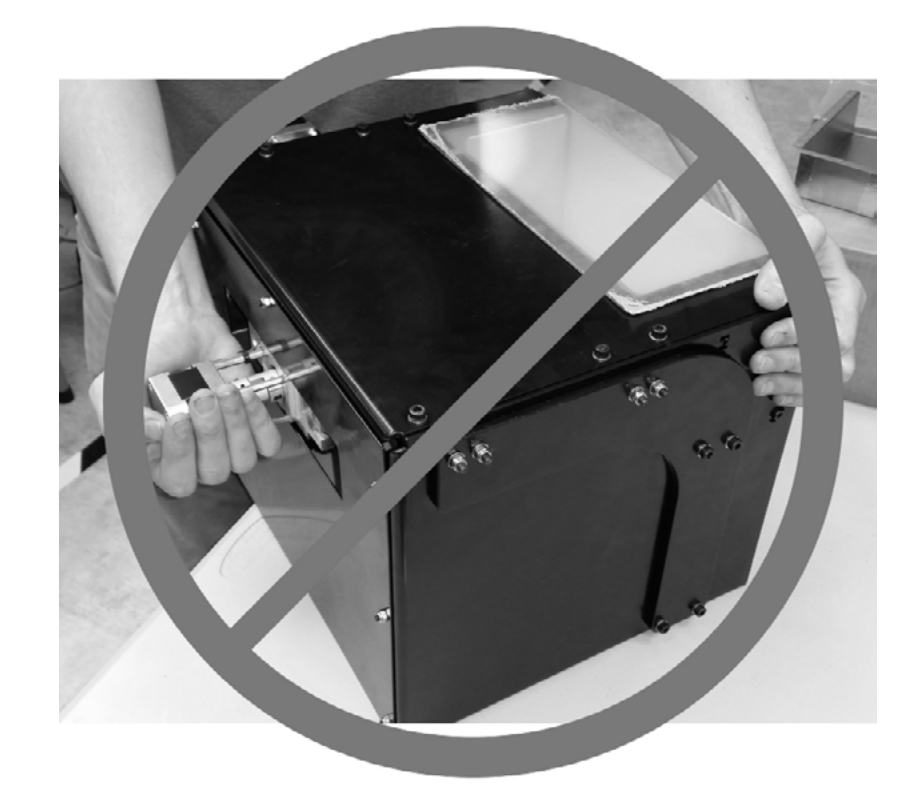

Place Ghost Gunner on a smooth surface in a shop environment conducive to stray aluminum chips. Ghost Gunner must operate in the upright position to prevent chip ingress to sensitive linear components.

Connect Ghost Gunner to a grounded power outlet, then plug Ghost Gunner into a computer with the included USB cable. Place the host computer some feet from Ghost Gunner to prevent stray chip entry.

*Warning: To ensure continued safe operation, Ghost Gunner must connect to earth ground via a three-pronged IEC power cord connected to a properly grounded outlet. Defeating the ground protection prong on the included power cable poses an electrocution hazard. In the unlikely event that aluminum chips bridge the input line to the chassis, a properly grounded Ghost Gunner will prevent the outer metal enclosure from energizing by tripping an upstream Ground Fault Circuit Interrupt (GFCI), circuit breaker, or fuse.* 

*Notice: Ghost Gunner produces audible noises when powered and connected to a USB host. This is normal behavior. See FAQ: "Why does Ghost Gunner make noise when the USB cable is plugged in?"* 

*Notice: You may connect the power and USB cables in any order.*

## **3.1 - Packing List**

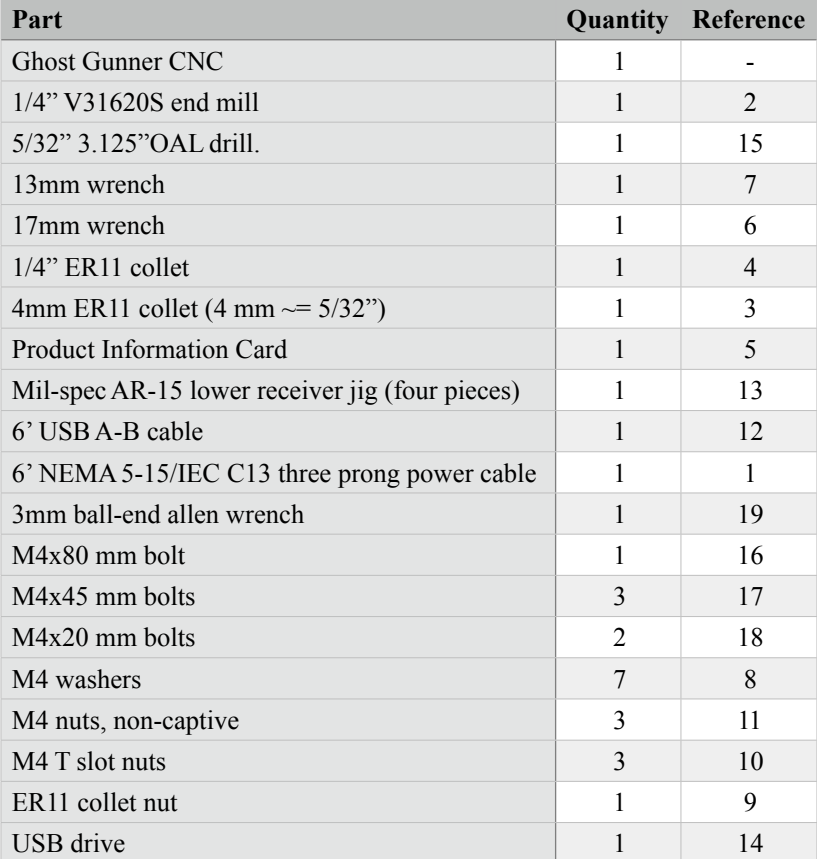

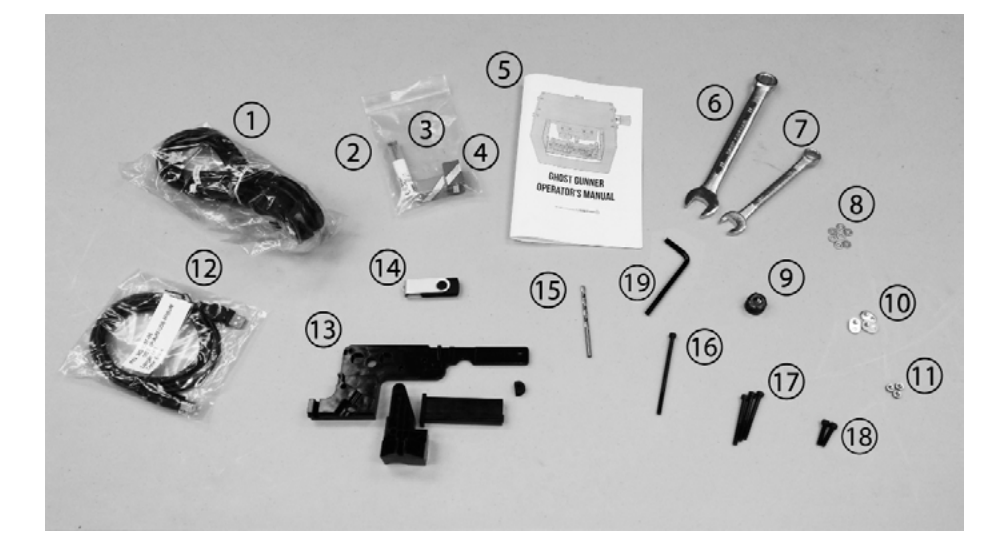

The following additional items are required to manufacture an 80% lower receiver:

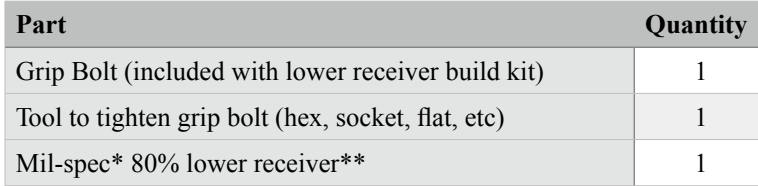

\*Receivers with non-mil-spec trigger guards - that are otherwise mil-spec - work if they don't contact the T-slot. \*\*DD recommends the purchase of our own receivers for an optimal experience: https://ghostgunner.net/

## **4 - Software**

Ghost Gunner's embedded 328p microcontroller requires the open source Arduino driver for proper enumeration. The simplest method to install the required driver is to run the "install.bat" file included with Ghost Gunner. An alternate method to obtain the driver is to download and install Arduino IDE 1.0.5 or later: http://www.arduino.cc/en/ Main/Software

Once the driver is installed, Ghost Gunner is supported in three software environments:

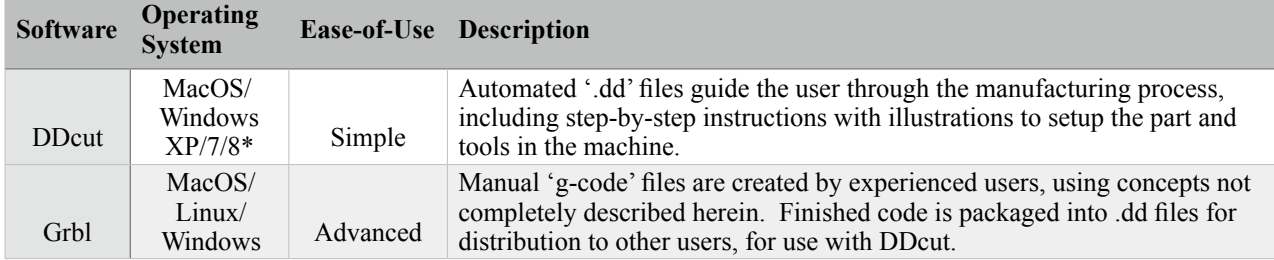

\*Linux support is in development, but not released as of 6/1/2016.

## **4.1 - DDcut**

DDcut replaces arduous CNC concepts with step-by-step setup instructions and automated milling code. DDcut's simple software interface is solely designed to interpret '.dd' files, allowing users to create predefined objects without part-specific manufacturing knowledge. DDcut doesn't generate .dd files. See "4.3 - Creating .dd Files"for file format requirements.

To simplify part replication, DDcut intentionally lacks many features:

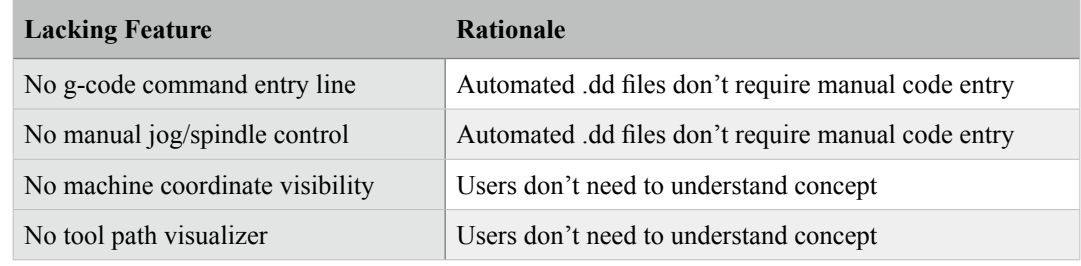

## **4.1.1 - Installing DDcut**

DDcut runs as a standalone Windows executable. No installation is required.

## **4.1.2 - Using DDcut**

1. Launch DDcut.exe from the included USB flash drive and select a .dd file to manufacture. DD's AR15.dd file enables Ghost Gunner to manufacture mil-spec 80% AR-15 lower receivers. The AR15.dd file ships with Ghost Gunner, and may soon be available - along with other .dd files - at ghostgunner.net.

*Notice: DD recommends only running .dd files from trusted, verified sources. See "4.1.3 - Inspecting .dd Files for Malicious Content" for more information.*

2. If the selected .dd file contains 3D-printable jigs, DDcut prompts whether to export .stl files for printing. Ghost Gunner ships with jigs for mil-spec AR-15 lower receivers; printing additional jigs isn't required. See "4.3.4 -Creating 3D Printable Jigs" for more information.

3. Follow onscreen instructions as required to manufacture the specified .dd part. DDcut automatically performs probing and cutting operations as defined by the .dd file.

## **4.1.3 - Inspecting .dd Files for Malicious Content**

Similar to software viruses, unknown .dd files can reconfigure Ghost Gunner to destroy itself. Such is the nature of open source hardware/software. Before running .dd files on Ghost Gunner, DD recommends simulating the g-code contained within suspect .dd files (e.g. with OpenSCAM, G-code Optimizer, etc). See "4.3 - Creating .dd Files" for specifics on obtaining g-code from within a .dd file.

Watch out for '\$' commands that reprogram Ghost Gunner's behavior, including the following:

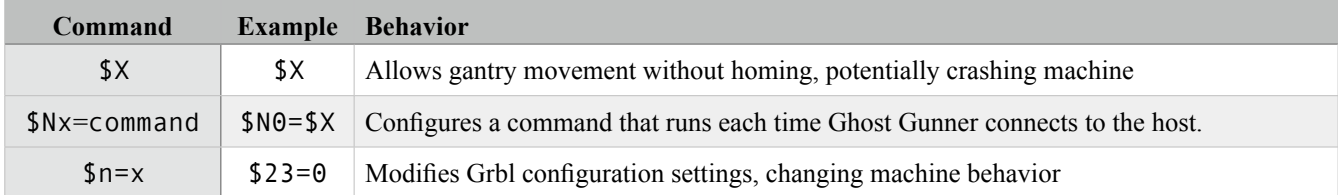

The following commands are considered safe

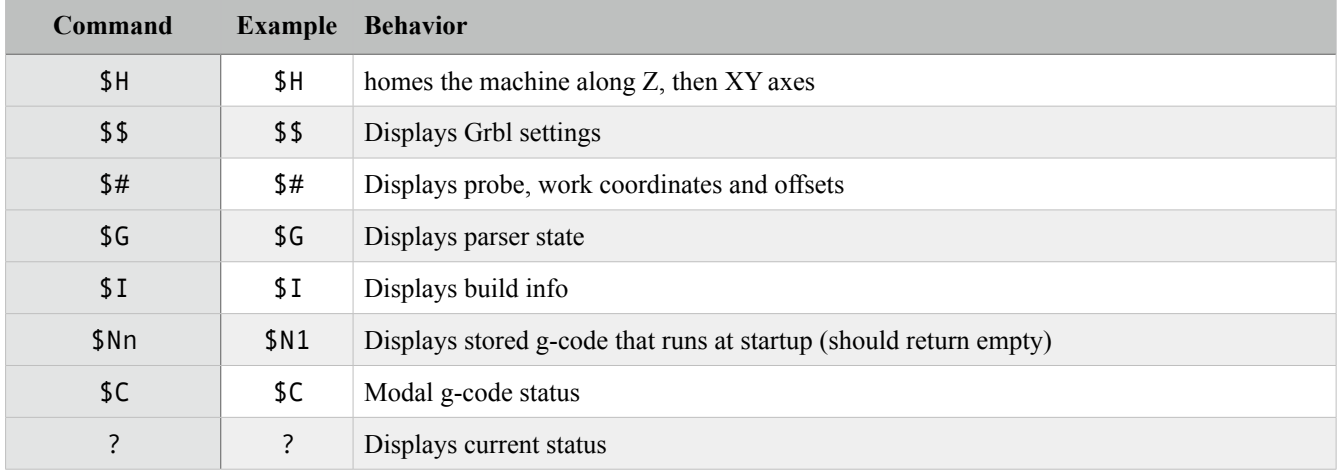

See "Appendix A: Supported G-Code Commands" for a complete programming reference!

*Notice: To restore Ghost Gunner's default settings, launch DDcut and run 'DefaultGGSettings.dd'*.

Hash functions ensure a file isn't modified in transit, assuming the hash publisher is trusted. DD maintains a .dd file hash list at: ghostgunner.net/forum.

## End of Manual Quick Start

# Users wanting only to manufacture shipped .dd files can stop reading the manual here.

## **4.2 - Grbl**

Machinists and designers rejoice: Ghost Gunner uses the (excellent) open source Grbl motion controller, and is 100% hardware and software compatible with that ecosystem's many product offerings. Grbl allows Ghost Gunner to operate as a standard CNC machine, accepting g-code from most CAM post-processors. Rather than introducing another generic CNC controller, DD recommends using GrblController or GrblPanel to send gcode to Ghost Gunner.

'Grbl' is often confused with, but isn't: -GrblController/GrblPanel: GUIs that send g-code to Grbl. -grblshield (aka 'gshield'): a hardware board that moves stepper motors. -GrBLDC: a hardware board that controls brushless DC motors.

Grbl users must thoroughly understand the operating principals outlined in this manual. Ghost Gunner has no brain and is entirely capable of destroying itself when programmed incorrectly. Numerous safeguards exist to prevent damage, but in the spirit of open source development, those features can be easily modified or disabled. Ghost Gunner will happily plunge a stationary end mill into a work piece at 30 ipm.

## **4.3 - Creating .dd Files**

The .dd file format simplifies part sharing amongst users. A .dd file is simply a .zip archive with the file extension changed (for user clarity). A special "manifest.yml" file defines how the file contents are displayed to the user via a series of step-by-step instructions (see "4.3.1 - Creating YAML Files"). A properly designed .dd file houses all manufacturing files and user instructions required to make the contained part:

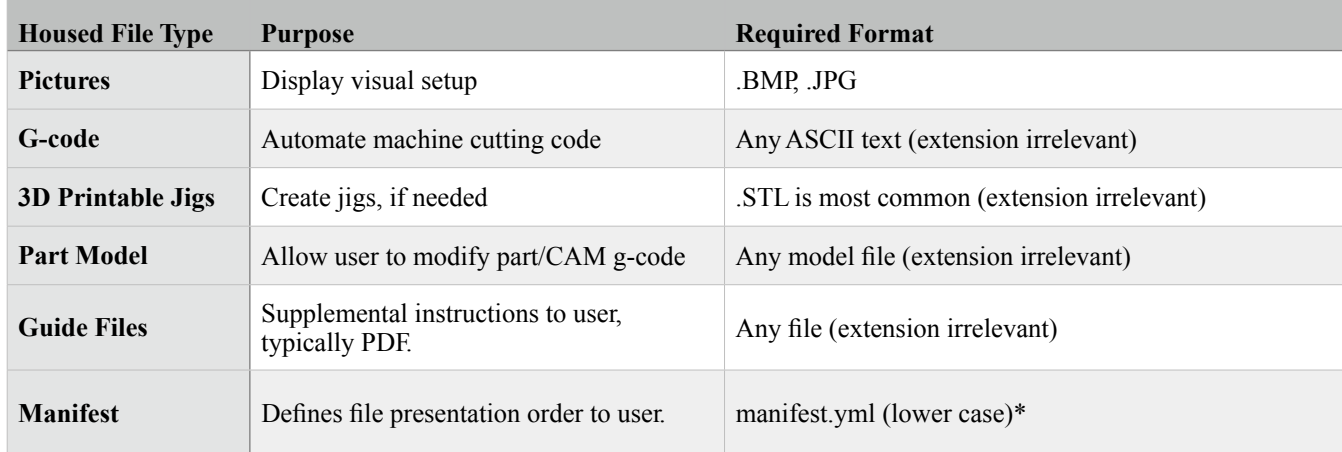

\*File names are case sensitive inside .zip archives.

Once all files are created (as described in detail below), compress all items into a .zip container, change the file extension from '.zip' to '.dd', and verify the file works as desired in DDcut.

## **4.3.1 - Creating YAML Files**

A root-level "manifest.yml" file defines how DDcut presents each file to the user. The yaml file is editable in a standard text editor, allowing experienced machinists to create .dd files without also requiring a programming background. DD recommends Notepad++ for formatting assistance.

Folders within the .dd file are accessed with forward slashes: MyCodeFolder/MyAwesomeFile.txt Folder and file names within .dd containers are cAsE SeNsItIvE.

Debug tip: Comment out 'step\_gcode' commands from manifest.yml to verify the text and images display as intended without actually milling the part.

The manifest.yml file contains the following building blocks:

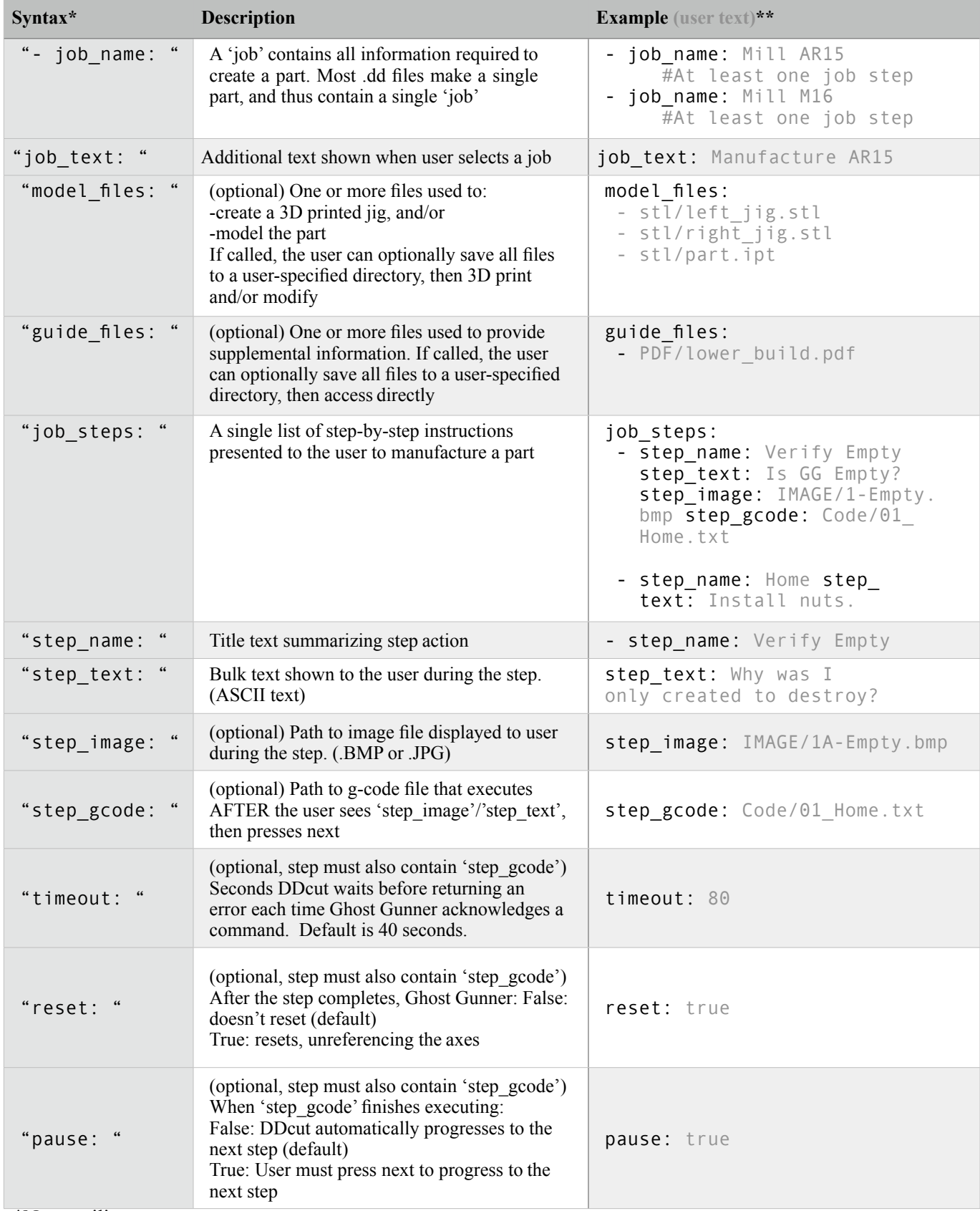

\*Note trailing spaces

\*\*Examples assume the .dd file has root-level folders 'stl', 'PDF', 'Code', & 'IMAGE'. See "Appendix B: YAML Formatting" for complete formatting instructions

```
Example .dd File:
- job_name: Beer Bottle Opener
  job_text: Manufacture an 80% Defense Distributed beer bottle opener. 
  job_steps:
    - step_name: Verify Empty<br>step text: Is GG Empty?
                                 Verify nothing is installed.
      step image: 01 Empty.jpg
      step gcode: 01 Home.nc
    - step name: Step2#This step doesn't show a picture or execute code.
      step<sup>t</sup>ext: This step only displays this text (it's so meta).
guide files: \#file save prompt at job beginning regardless of order
- exampleGuide1.pdf
  model files: #file save prompt at job beginning regardless of order
    - exampleModel1.stl
```
## **4.3.2 - Creating G-code**

Appendix A lists all g-code commands supported by Ghost Gunner.

Some CAM programs generate g-code that moves the cutting tool row-by-row across the part, raising and lowering the Z axis as needed, but otherwise paying no heed to actual part geometry. These programs are suitable for cutting wood and plastic, but do not fare well when cutting metal. DD recommends generating g-code only with CAM programs that cut along part geometry with uniform radial engagement.

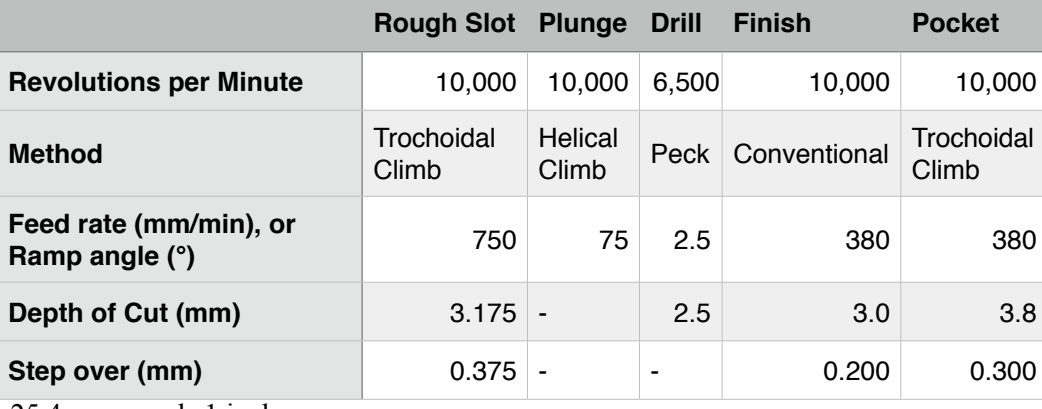

The following recommended starting parameters cut 7075-T6 aluminum:

25.4 mm equals 1 inch

## **4.3.3 - Creating 3D Printable Jigs**

Distributing subtractively-manufactured designs is traditionally difficult due to the various fixtures, clamping tools, and/or vices required for each design and available to each user. 3D printing attempts to overcome these obstacles by enabling each user to reliably reproduce the exact jigs used to secure a particular part, even if that part isn't rectangular. 3D printed jigs abstract alignment concepts from the user, enabling automated machine alignment to the part.

3D printed jigs must hold the work piece rigid to prevent cutting vibration. Plastics are weak when tensioned, torqued, or sheared, but remain rigid when compressed. Thus, jigs should attempt to contact as much surface area as possible between the part and T-slot. Apply compression with bolts, but make sure neither the bolts nor the T- slot contact the part if using the integral probe; see "5.6 - Using the Probe".

## **5 - Hardware**

Ghost Gunner is a three-axis desktop subtractive manufacturing machine primarily designed to cut aluminum and other soft, non-ferrous metals. The machine can also cut plastic, wood, and other soft materials. Ghost Gunner is **not** designed to cut steel, titanium, or other hard metals. Skilled machinists attempting to cut hard metals must use small cutters to prevent overloading Ghost Gunner's limited power, torque and rigidity limits. Ghost Gunner lacks a lubrication system, which is required when cutting most hard metals.

Ghost Gunner's unibody steel exoskeleton increases rigidity per unit weight, but Ghost Gunner is certainly less rigid than an 800 pound industrial machine. Understanding that Ghost Gunner - like all CNC machines - will flex proportional to an applied load is paramount to understanding its ultimate cutting abilities. While an 8000 pound machine might 3" inch face aluminum at 0.150" DOC, Ghost Gunner would require several passes with a much smaller cutter and less DOC to achieve the same task. As a hobbyist CNC machine, Ghost Gunner's part throughput is less critical than cost.

## **5.1 - Referencing the Machine**

Ghost Gunner prohibits motion until the machine is referenced (a.k.a 'homed') to a limit switch on each axis. Software limits are then used to prevent out-of-bounds motion that could damage the machine. Tools 3" or less can remain installed while referencing. Remove tools over 3" before homing, as they won't clear the T-slot plate. Parts can remain installed while referencing as long as they don't interfere with the fully retracted tool.

'\$H' initiates the referencing routine, which first retracts Z, then simultaneously moves the T-slot plate up and the spindle right. Each axis is them pulled 1 mm from its limit switch. Grbl operates all three axes in negative space (i.e. quadrant III operation). Once referenced, the software origin (0,0,0) is at the machine's bottom  $(X<sup>+</sup>)$ , right  $(Y<sup>+</sup>)$  $^{+}$ ), and rear ( $\overline{Z}$ +). However, since the limit switches are located at X-/Y+/Z+, the machine position immediately after homing is  $(-74,-1,-1)$ .

## **5.2 - Understanding the Work Coordinate System**

Ghost Gunner is designed to cut holes much deeper than most hobbyist CNC machines. Ghost Gunner uses a horizontal spindle to prevent chip accumulation in deep pockets. The horizontal spindle also increases 3D printed jig rigidity. All three axes operate in negative coordinate space and follow standard right hand rule nomenclature:

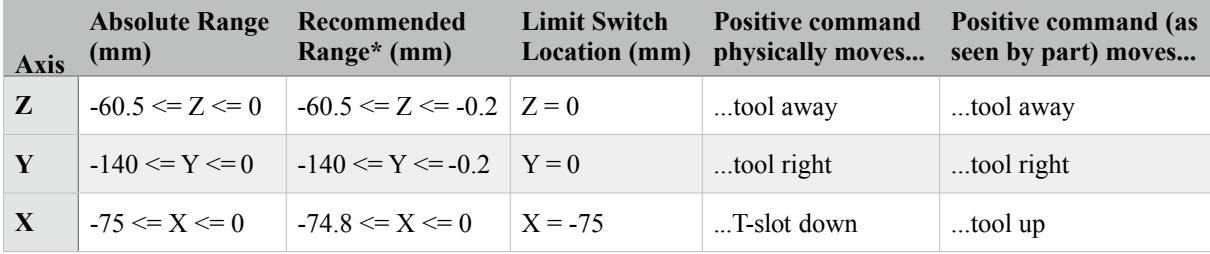

*\*Maintain a gap to prevent accidental limit switch tripping.*

The figure at right shows physical axes movement. The Y  $& Z$  axes physically move in the same direction as seen by the part. However, the X axis physically moves in the opposite direction than is seen by the part. The direction shown in the figure at right is the physical direction the T-slot will move.

Appendix C contains larger labels that attach to the machine.

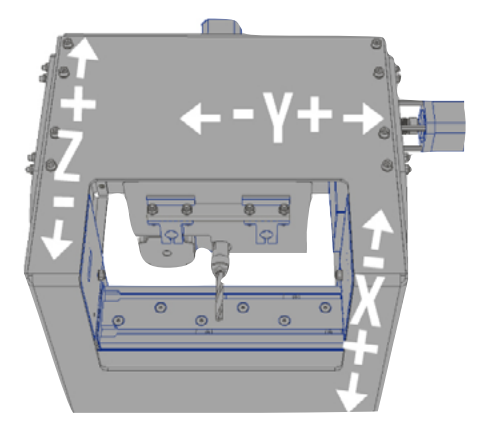

## **5.3 - Spindle Operation**

Ghost Gunner's custom-designed spindle operates between 4,000 and 10,000 rpm via a closed-loop current- limited PWM signal. Spindle speed is constant unless the cutting bit is loaded beyond Ghost Gunner's torque and/ or power capabilities. Typical mechanical cutting power and torque curves are shown below:

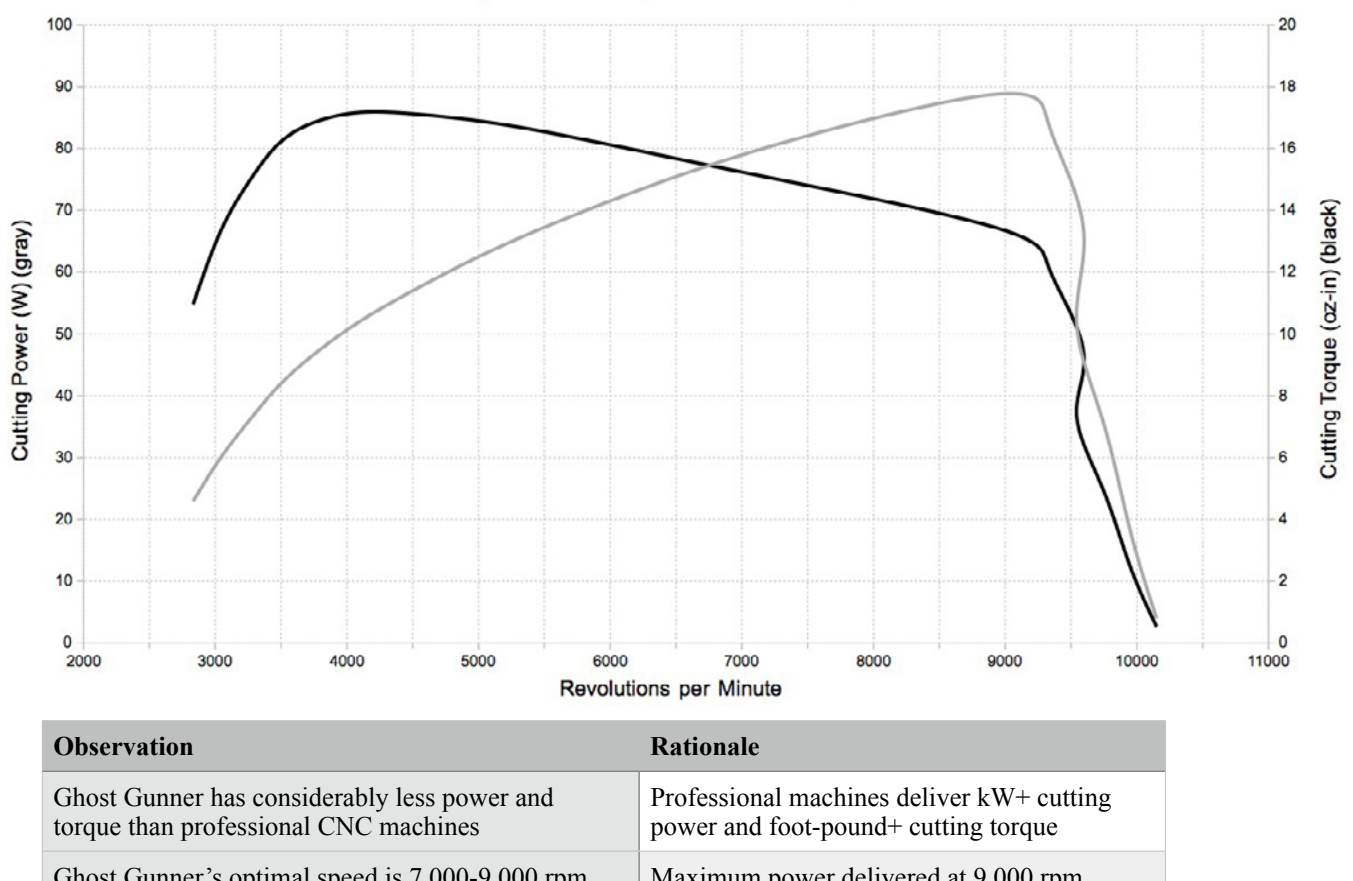

#### Spindle Cutting Power and Torque

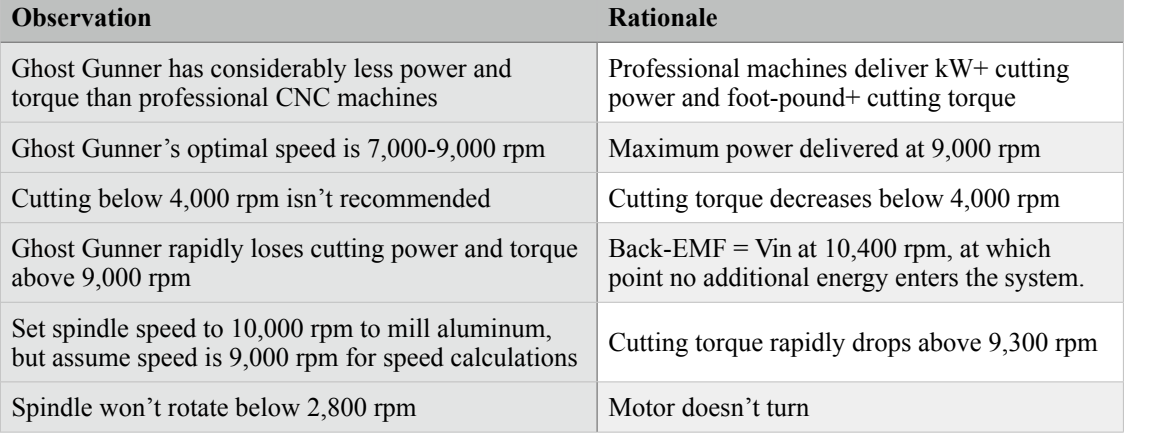

The spindle requires a five minute warmup period at full speed to warm the bearings prior to cutting. Attempting to mill before the spindle is warm could trip Ghost Gunner's overcurrent circuitry, as the spindle itself consumes significant power until reaching operating temperature. The following example code properly warms the spindle:

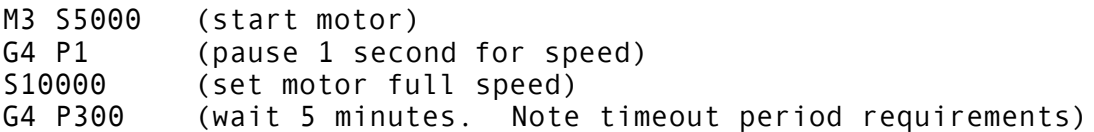

*Caution: The spindle operates at elevated temperatures and remains hot long after operation ceases. Do not directly touch the spindle subassembly for at least 15 minutes following any cutting operation.*

## **5.3.1 - Spindle g-code**

Ghost Gunner supports the following spindle g-code commands:

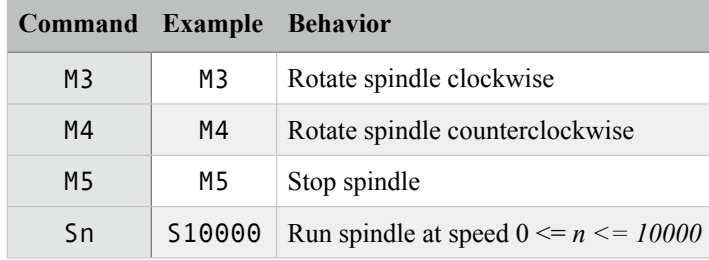

Full scale spindle speed/direction changes can trip Ghost Gunner's overcurrent protection circuitry. For example, an instantaneous request to stop a spindle operating at 10,000 rpm requires the controller to short all thre generating a massive overcurrent condition. Ghost Gunner will lose reference if the X/Y/Z axes are moving when an overcurrent condition occurs. The following example code limits current when stopping the spindle:

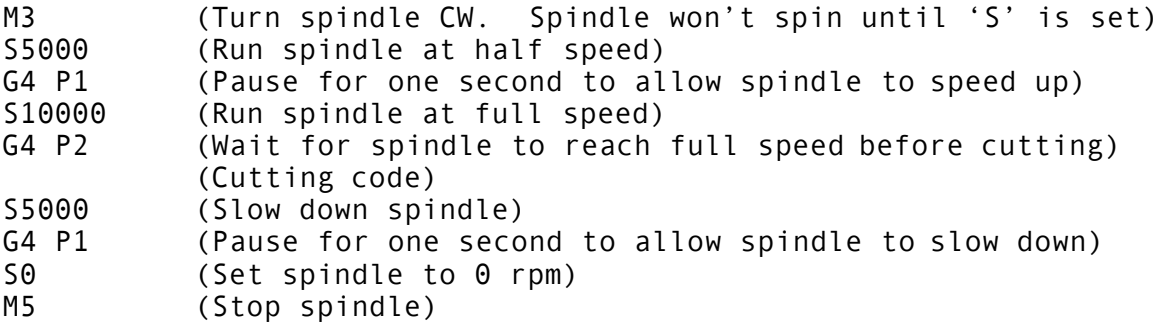

## **5.4 - Installing a Work Piece**

Ghost Gunner's mounting plate consists of two T-slot rails spaced 40mm apart. The T slot rail dimensions are compatible with industry standard 20mm T-nuts. DD recommends at least three mounting points when possible to reduce chatter. Two mounting points are acceptable if the mounting jig has sufficient width and an alignment groove, to prevent part walking during milling.

Each T-slot rail has an opening on the left side to accept T-nuts. Insert T-nuts bump-side down (shown at right).

> Caution*: Loose work pieces are projectiles when struck by a high speed end mill. Ensure your work piece is securely fastened prior to milling.*

*Notice: Loose work pieces dull end mills.*

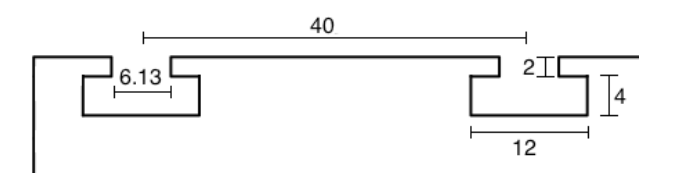

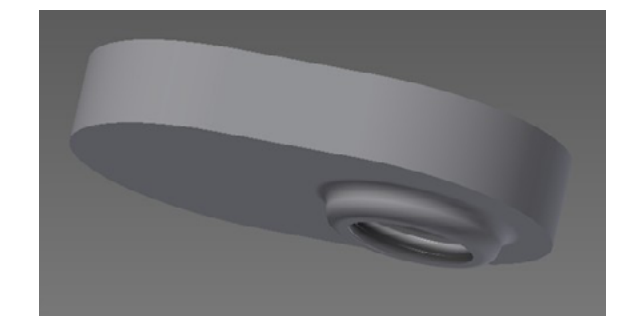

## **5.5 - Installing/Changing Tools**

Ghost Gunner accepts industry standard ER11 collets. Follow these instructions to change tools:

A). Remove the work piece, if required.

B). Center the Y axis and plunge the Z axis. Example code:

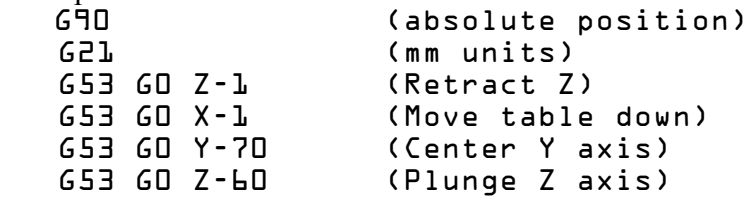

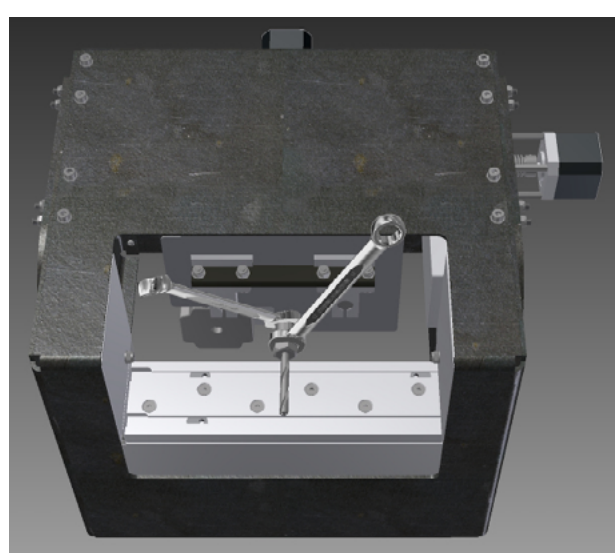

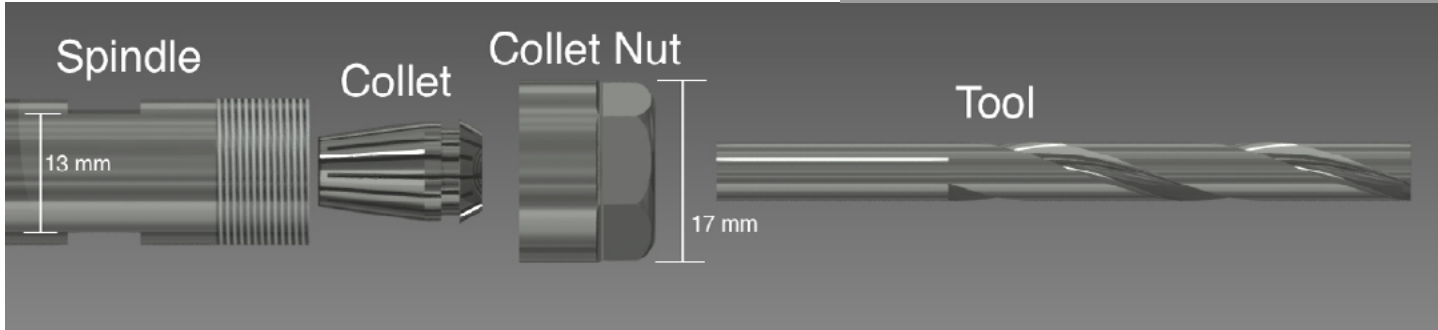

C). Place a 13 mm wrench onto the spindle's spanner slot. Due to the spindle's low torque, holding the wrench in place prevents spinning if accidentally enabled.

*Caution: If the spindle enables while the 13mm wrench is installed - but not retained in hand - then the wrench could become a projectile.*

D). Place a 17mm wrench onto the collet nut.

E). While holding the 13mm wrench stationary, force the 17mm wrench counterclockwise, thus loosening the collet nut. Apply the force from one tool to the other, not directly into the spindle's mechanical frame. The nut will initially loosen, then tighten again. Keep turning the collet nut counterclockwise until it loosens again.

F). Remove the existing tool.

G). Remove the collet nut and verify the collet is clean. Aluminum chips inside the collet reduce gripping force and increase runout.

H). If the replacement tool diameter differs from the existing tool, push the collet at an angle to remove it from the nut, then press the new collet into the nut until it clicks.

I). Screw the collet nut a few turns onto the spindle, then insert the new tool into the collet. If the tool's shank is greater than 1", slide the tool in as far as possible. Don't fully insert a tool if the shank is less than 1", as the collet is only designed to crimp a solid cylindrical surface.

J). Tighten the collet by holding the 13mm wrench stationary while turning the 17mm wrench clockwise. Keep tightening the nut until it is VERY tight. The ER11 collet is sufficiently tight at 30 foot pounds of applied torque, but unless you have a torque wrench, this number is useless; it is difficult to over tighten the collet nut. Loose nuts allow the tool to walk while milling, which will ruin your work piece, your tool, and possibly your machine.

K). Remove the 17mm wrench, then remove the 13mm wrench.

## **5.6 - Using the Probe**

Ghost Gunner includes a built-in probe to zero the part to the machine. To use the probe, connect the red cable to the part, then mount the part to the T-slot with an electrically isolated jig. The probe won't work if the part electrically contacts the T-slot plate, hence the use of 3D printable mounting jigs. Jigs included with Ghost Gunner properly isolate an AR lower from Ghost Gunner; mounting bolts are isolated from the part and the part doesn't electrically contact the T-slot.

The probe command returns X/Y/Z coordinates when the (grounded) tool contacts the (5 V) part. Ghost Gunner supports G38.2 probing (probe toward workpiece, stop on contact, error if no contact). G38.3/4/5 isn't supported.

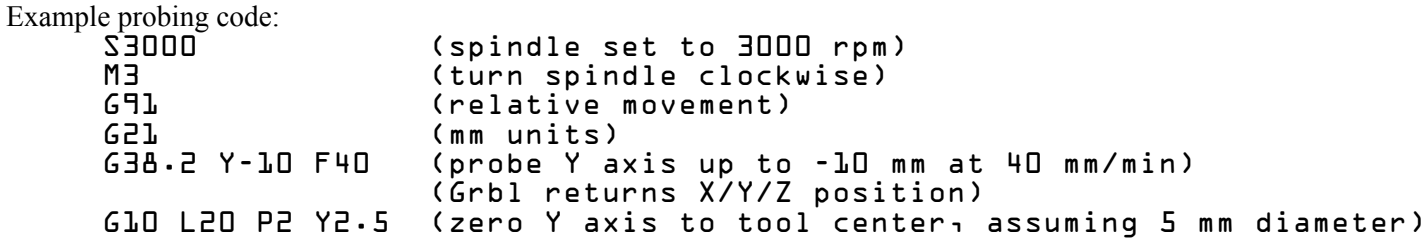

The last line merits further explanation:

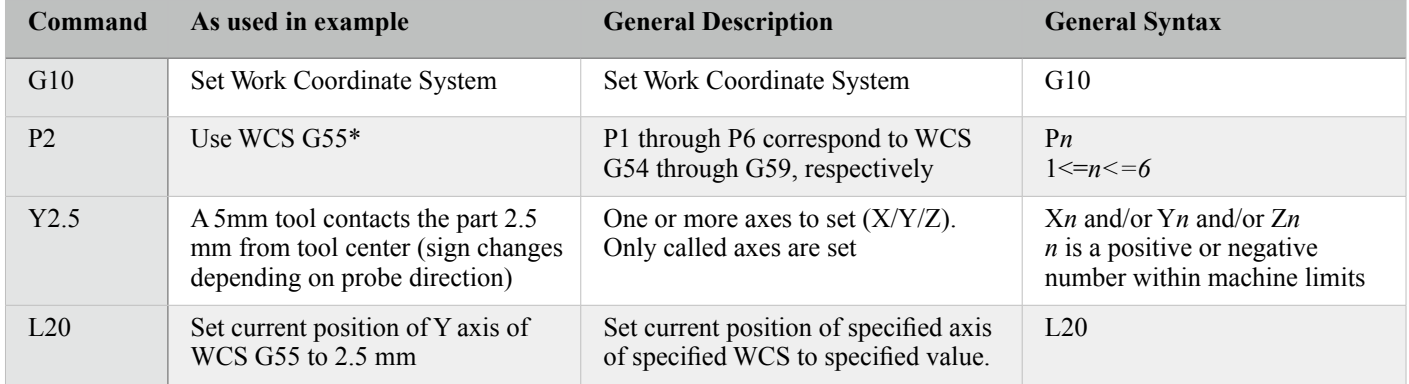

\*Work coordinates are persistent until explicitly changed, even after power-cycling.

The following table summarizes potential probing outcomes:

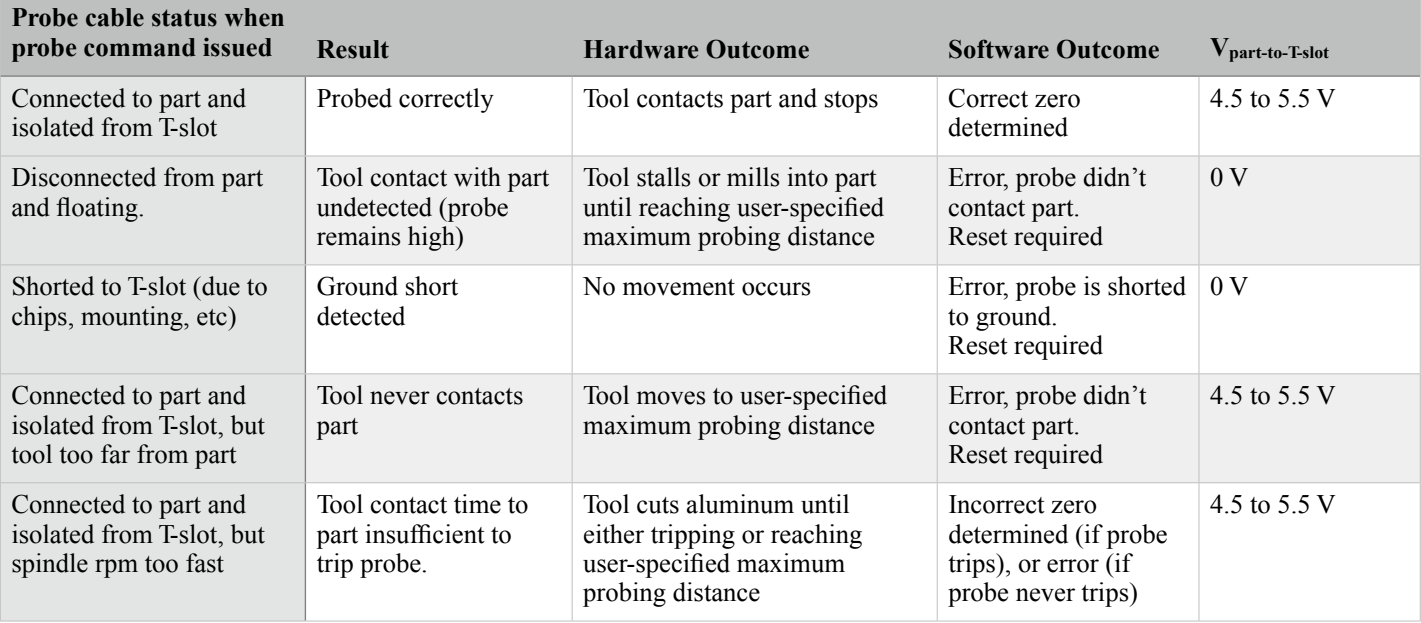

\*Measuring the voltage between the part and T-slot can uncover setup issues.

The spindle must rotate while probing. A stationary tool's contact radius isn't constant because stationary tools aren't cylindrical. However, the probe circuit won't trip if the spindle rotates too fast, due to a 110 kHz low pass filter that prevents false tripping. Most metal cutting tools probe best around 3000 rpm. There's typically no advantage to probing at higher rpm, except that anodized (aluminum oxide) part surfaces aren't conductive, and thus the probe must tear through that thin layer to contact the conductive aluminum below (dull tools will take longer). DD recommends lightly sanding away anodization at each contact surface prior to probing.

The spindle is turning too fast if the end mill eats into an aluminum part before the probe trips; a properly configured probe is sensitive enough to only microscopically cut the part before tripping. In fact, when properly configured, repeated probing in the same location doesn't introduce appreciable zero drift. Use the equations below to determine maximum probing rpm:

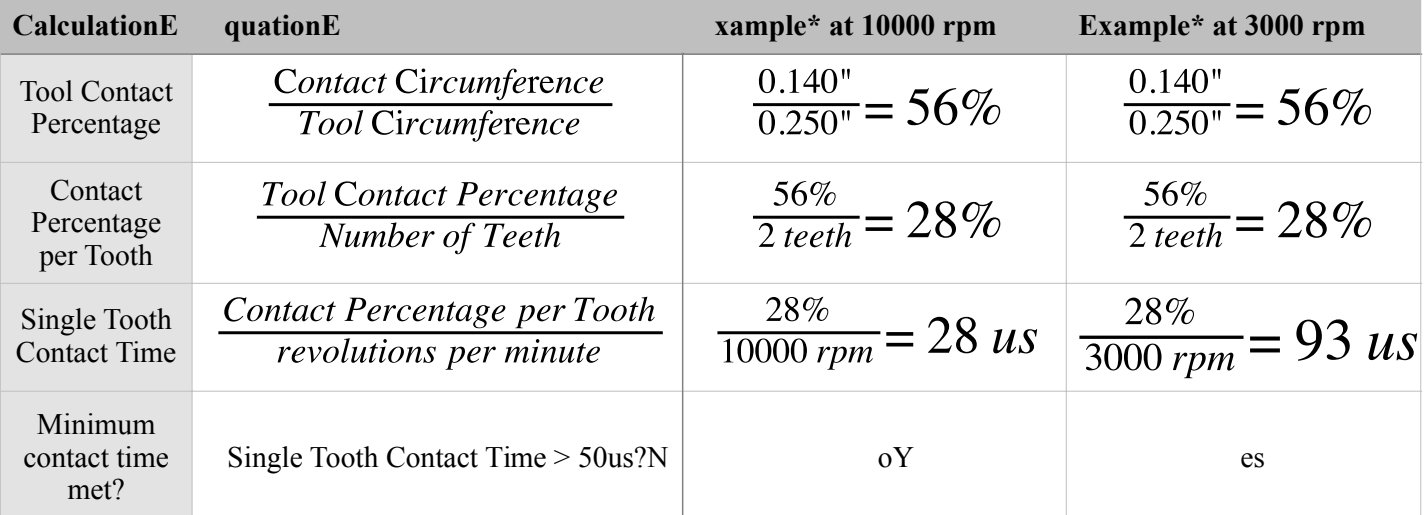

\*Example uses the Destiny Viper 0.250" end mill (included with Ghost Gunner).

It goes without saying, but the probe does **not** work on nonconductive parts. Traditional X/Y/Z touch-off methods are of course supported - paper snagging, roller gauges, etc - but they're not automated. One possible nonmetallic probing method is to connect the probe cable to adhesive aluminum tape mounted on three surfaces (X/Y/Z). We leave these implementations to the traditional machinist, as Ghost Gunner's primary focus is automated aluminum machining. DD advises creators to distribute aluminum parts to casual users, as the probe functionality is a vital simplification tool to inexperienced users.

## **5.7 - Electrical Overview**

Ghost Gunner contains the following power rails:

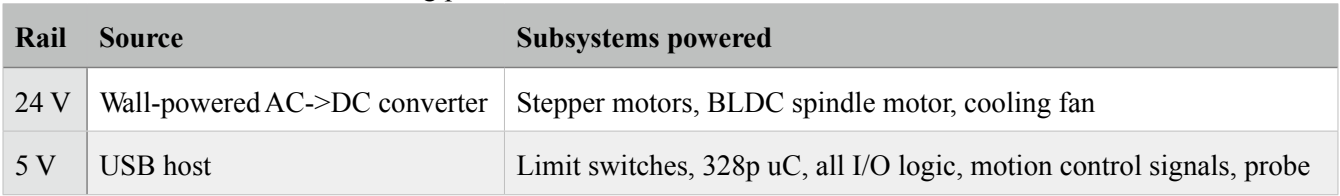

Ghost Gunner immediately ceases all motion if either rail is unpowered (i.e. the USB and/or power cables are disconnected). The machine loses zero if move commands are sent while the 24 V rail is unpowered; the software-calculated position will update, but the motors won't actually move. The host doesn't know whether the 24 V rail is powered. Ghost Gunner's hardware can detect whether 24 V is present (via 328p pin A4), but that feature isn't presently implemented in software.

*Notice: To prevent crashing due to lost steps, immediately unplug the USB cable if move commands are issued while the 24 V rail is unpowered. Reference Ghost Gunner prior to resuming movement.*

Ghost Gunner contains three current-limiting circuits:

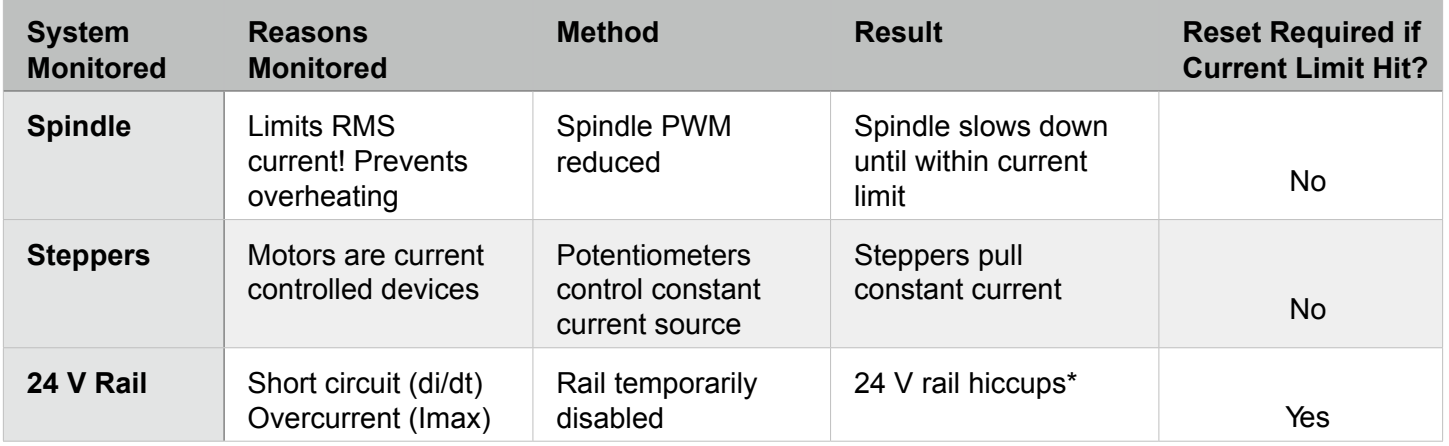

As a safety feature, the following events will temporarily disable the 24 V rail:

-Aluminum chips short the 24 V rail to ground (the entire 24 V system is guarded from chips)

-Spindle stalls due to incorrect programming or incorrectly installed work piece

-Spindle starts or stops too quickly (see "5.3.1 - Spindle g-code" for proper coding technique) -The cutting tool is dull/broken.

*Notice: If the spindle stalls for any reason during a cutting operation, immediately stop milling by unplugging the USB cable and assume the machine is no longer referenced.*

\*When an overcurrent event occurs, the 24 V rail turns off due to overcurrent, remains off for several seconds,

then turns back on. The cycle repeats if the overcurrent condition persists. If the overcurrent event is due to spindle inrush current, either set the spindle speed to 0 rpm ('S0'), or unplug the USB cable. During an overcurrent event:

-the fan stops spinning

-the spindle stops spinning (if spinning)

-stepper motors stop moving (if moving)

Ghost Gunner is controlled by three PCBs:

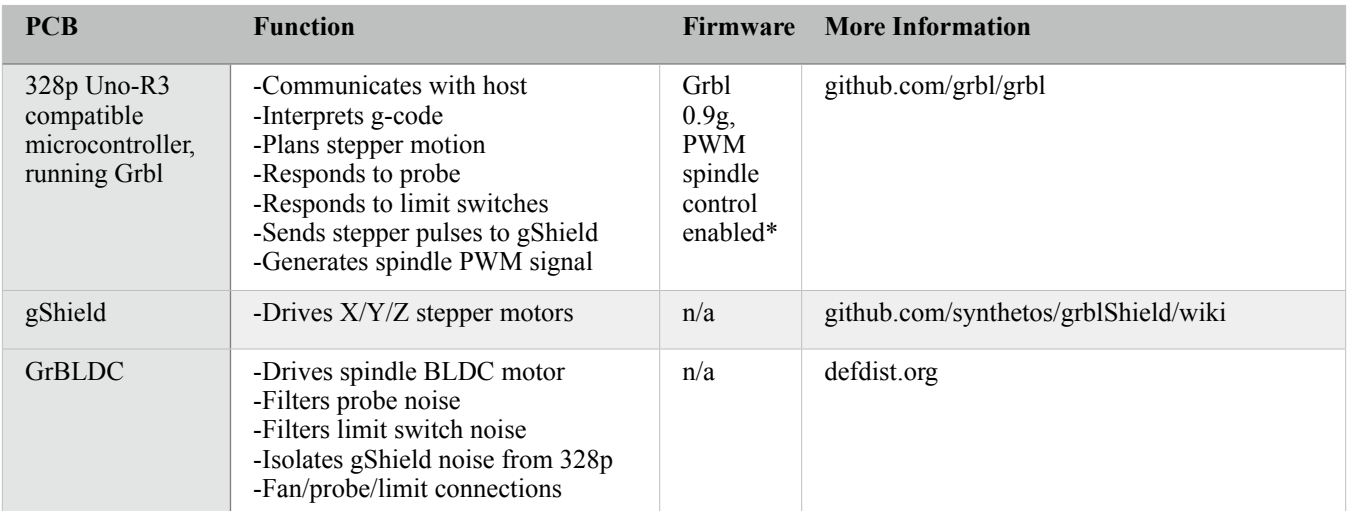

\*GrBLDC requires Grbl's compile-time-configured PWM-spindle pinout, which flips two pins to utilize a PWM output normally occupied by a limit switch. See Grbl's documentation for detailed information.

## **6 - Maintenance**

Like most industrial machinery, Ghost Gunner requires periodic maintenance. With proper care, Ghost Gunner should remain operational for many years. Some maintenance requires axes realignment to ensure the machine is square. Ghost Gunner might not operate correctly if the machine isn't properly aligned.

## **6.1 - Removing Chip Accumulation:**

Routine vacuuming is the most important preventative maintenance. If allowed to accumulate, chips can work past guards and then contact the sensitive linear rails and ball screws, reducing bearing life. Chips rapidly accumulate while cutting; aluminum chips occupy approximately 15 times more space than the uncut solid. ! To simplify cleanup, Ghost Gunner lacks a lower panel. After milling, temporarily move the machine to another location, then vacuum up aluminum chips. Vacuum inside the machine via the front entry access. Once most chips are removed, tilt Ghost Gunner left to gain additional vacuuming access. The goal is to vacuum away as many chips as possible to prevent contamination into sensitive components.

*Notice: Do not use compressed air to clean Ghost Gunner. Ghost Gunner's sensitive components are gravity-sealed from aluminum chips. Blowing air into Ghost Gunner will force chips past the sealed areas into sensitive components, decreasing Ghost Gunner's useful life. !*

*Notice: Inverting Ghost Gunner prior to cleaning could allow chips to bypass gravity seals and contact sensitive components. Thoroughly vacuum Ghost Gunner prior to inverting, shipping, or servicing.*

## **6.2 - Protection from Rust**

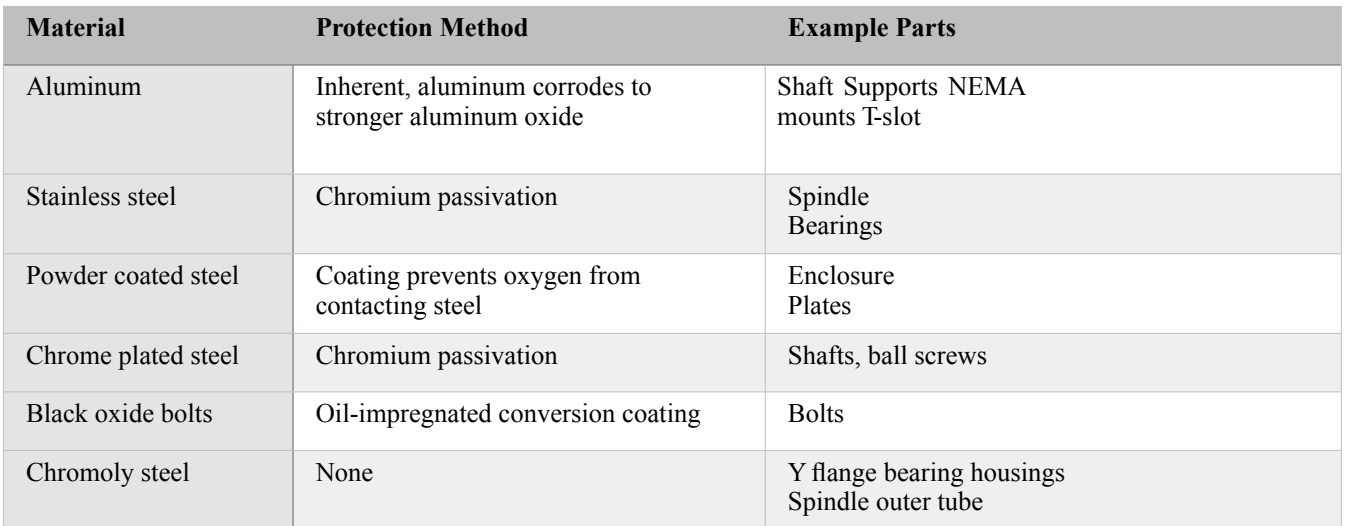

Ghost Gunner incorporates aluminum, steel, and stainless steel parts:

A few steel parts are unprotected from oxidation and will develop cosmetic rust if stored in a humid environment. Parts with surface rust treatments will also oxidize if said treatment is compromised. As with other industrial machinery, periodically applying a thin layer of oil will prevent cosmetic surface rust. Operate Ghost Gunner in a climate controlled environment and prevent sudden temperature changes to reduce water condensate exposure.

## **6.3 - Leveling X Axis**

The X axis is driven by two stepper motors and can unlevel when the machine is crashed hard; one stepper loses steps, but not the other. The following example routine verifies the X axis is level:

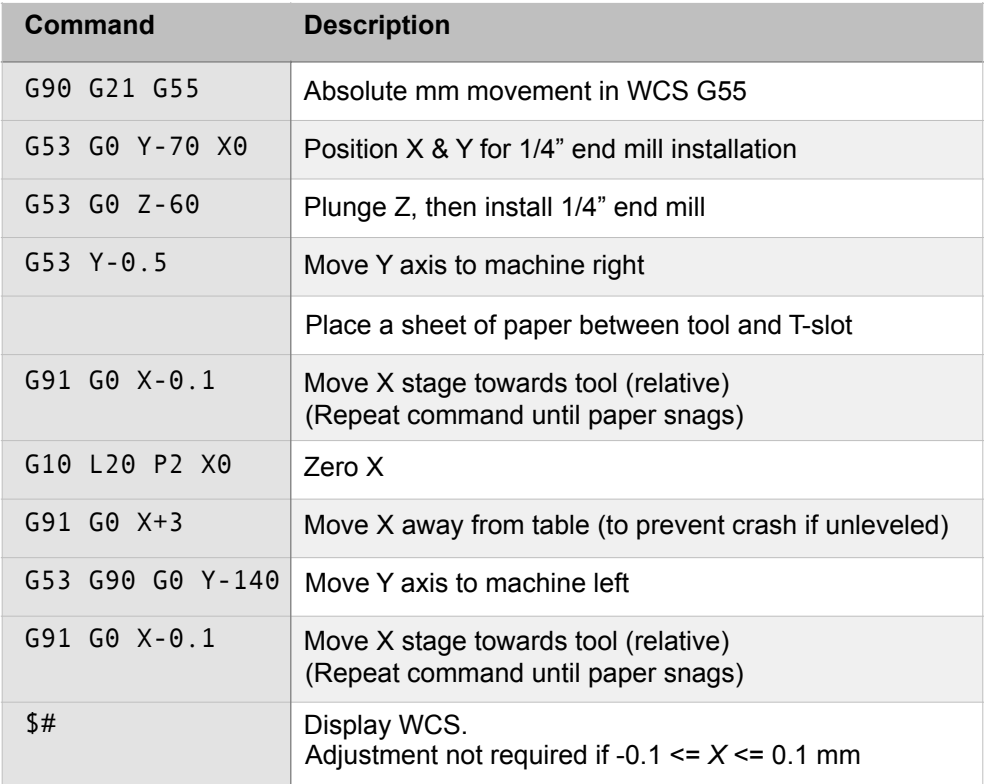

X axis leveling is required if *X* exceeds  $\pm$  0.1 mm.

#### If  $X>0.1$  mm (e.g.  $X = 0.5$  mm):

Unplug the power cable, then rotate the left ball screw until the tool barely snags the paper. The left ballscrew is accessed by slightly tilting Ghost Gunner. Verify the X axis is level by rerunning the above routine.

#### If  $X < 0.1$  mm (e.g.  $X = -0.5$  mm):

Move the Y axis right ('G53 G0 Y-0.5'), unplug the power cable, then rotate the right ball screw until the tool barely snags the paper. The right ballscrew is accessed by slightly tilting Ghost Gunner. Verify the X axis i

*Notice: The Y & Z axes only use one stepper motor; leveling isn't required on these axes.* 

#### **6.3.1 - Unbinding X Axis**

The X axis can bind if enough steps are lost during a crash, or if the machine is dropped or bent. If the axis binds: A). Unplug the power.

B). Turn the X ball screws until they rotate smoothly. Smooth rotation should occur when the T-slot is perpendicular to the X shafts.

C). Perform the "Leveling XAxis" procedure

If binding persists, contact DD for further guidance, or to create an RMA.

## **6.4 - Resolving a Tripped Limit Switch**

Ghost Gunner enters an alarm state when a limit switch trips, preventing all movement, including referencing. Tripped limit switches typically indicate something catastrophic occurred. DDcut checks for tripped limit switches each time the software launches, and will automatically move the X/Y/Z axes as needed to resolve the error condition.

To manually resolve a tripped limit switch*:*

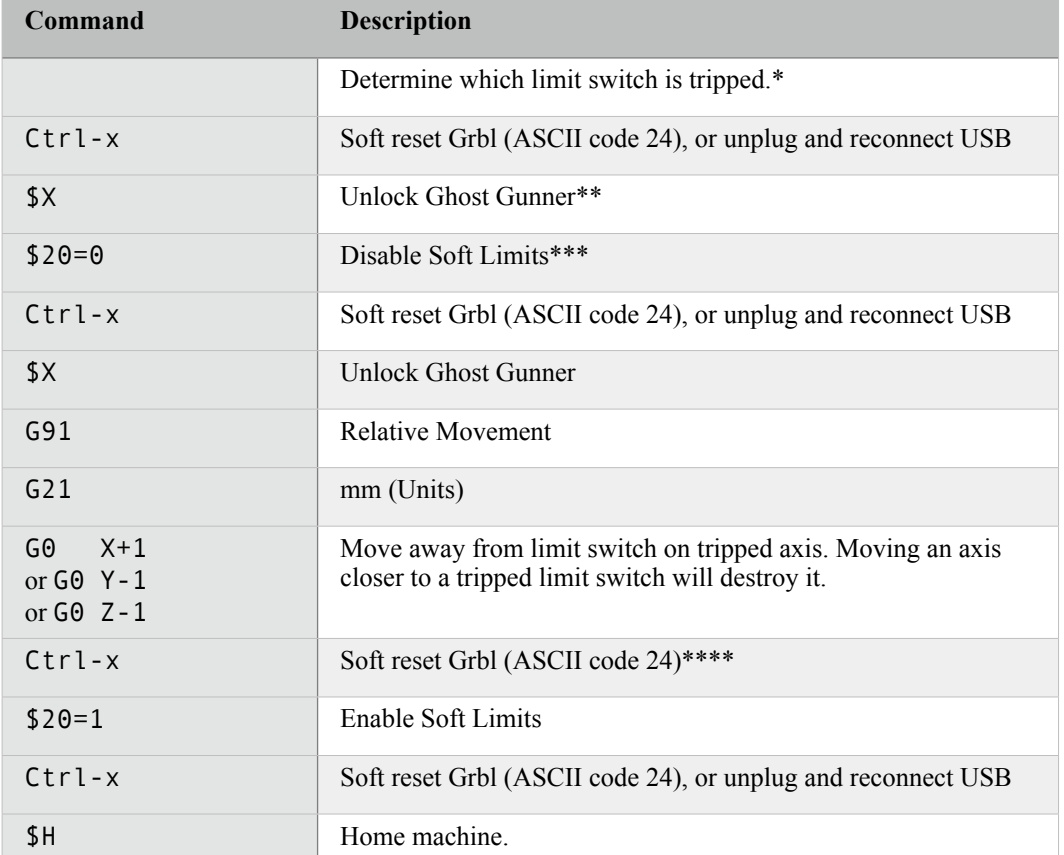

\*An LED on each limit switch illuminates when tripped. Limit switches are located:

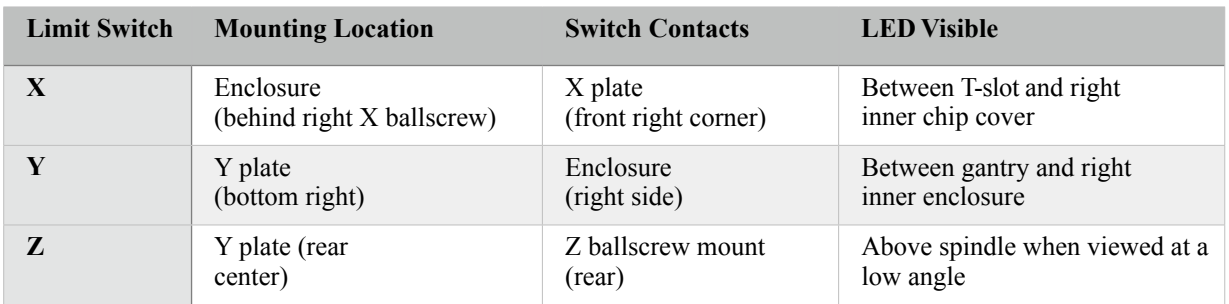

*\*\*Allows movement without referencing. The machine remains unlocked for the remainder of the session.*

*\*\*\*Soft limits prevent positive absolute movement (outside quadrant III), even when the machine is unlocked.*

*\*\*\*\*Another reset is required because limit switches activate both when pressed AND when their state changes.*

## **7 - FAQ**

#### **Q: Why does Ghost Gunner make noise when the USB cable is plugged in?**

The stepper motors that position the X/Y/Z axes use microstepping to increase positioning resolution. Microstepping uses two high current PWM waveforms to place the motor between two discrete phases. PWM waveforms are variable frequency square waves. Square waves are mathematically infinite sinusoidal sums, resulting in audible noise. To remove the noise (not recommended and an advanced modification): -Disable microstepping by placing jumpers across all six 0.1" gshield headers -Change each axis' "steps/mm" parameter to 50 (i.e. "\$100=50", "\$101=50", "\$102=50")

#### **Q: Why won't the X stage move?**

See "6.3.1 - Unbinding X Axis".

#### **Q: Why does Ghost Gunner keep starting and stopping?**

If the machine is running known-good g-code, verify the tool isn't worn out. As the parts wear, more energy is required to perform the same cutting task. See "5.7 - Electrical Overview" for more information on how a dull tool can trip the overcurrent safety feature. With proper care, the consumable end mill and drill that ship with Ghost Gunner should manufacture numerous parts, but will eventually require replacement.

#### **Q: Why did Ghost Gunner crash into the part while probing?**

See "5.6 - Using the Probe" to verify the probe is properly connected.

#### **Q: Why won't Ghost Gunner respond to motion commands?**

Make sure the power cable is plugged in and the fan is spinning. If Ghost Gunner still doesn't move, see "6.4 -Resolving a Tripped Limit Switch".

#### **Q: Why won't Ghost Gunner work?**

In the spirit of open source, DD encourages users to diagnose, troubleshoot and improve the machine as a community. To obtain service, contact DD as described in our "RMA Policy" or email us at support@ghostgunner.net.

#### **Q: Why does spindle motor pitch change during warmup?**

Bearings are conceptually simple, but are actually quite complicated. Ghost Gunner's spindle uses heavily preloaded, press-fit angular contact bearings to reduce runout. When the spindle is cold, non-uniform grease viscosity and metal constriction intermittently combine to require more power than Ghost Gunner's current-limited PWM feedback loop is programmed to deliver. As the bearings heat, the metal expands and grease viscosity decreases, thus decreasing power lost as friction. Human ears are incredibly sensitive to pitch changes, but assuming the spindle is used within specification, the actual RPM value changes very little (less than 5%).

#### **Q: How is spindle power measured?**

Most manufacturers list their machine's peak power consumption, which occurs only when power is first applied to a stationary motor. This figure is typically MUCH higher than the motor's actual rated continuous power consumption. For example, a certain '300 W' spindle used in other machines overheats in under 15 minutes if continuously loaded to 75 W using a dynamometer. Ghost Gunner's specified power is the continuous cutting energy transferable to the work piece, as measured by a dynamometer.

#### **Q: Why are there two X stepper motors?**

Ghost Gunner's horizontal spindle configuration doesn't allow a single, central linear X drive; the screw would punch through the build platform. Placing a single drive screw at one edge reduces the other edge's rigidity. Thus, two ball screws are required (one at each edge).

#### **Q: Why are there two stepper motors sticking outside the machine?**

Ghost Gunner's mechanical rigidity is derived from its compact, single-piece enclosure. Increasing the enclosure dimensions (to encompass the Y & Z stepper motors) exponentially decreases overall rigidity. Note these motors aren't handles and are easily damaged. Also note the pinch points on either side of the Y (rear) stepper.

#### **Q: Are non-conductive jigs required to mill parts?**

To use the probe, the mounting method must not allow the part to conduct to the aluminum T-slot. 3D printed jigs are easy to design and can secure nearly any part geometry, allowing probe use and distribution within .dd files.

#### **Q: Why are all specifications metric? This is America!**

The metric system is nearly universally adopted because it's better, namely when converting between units (e.g. 1000 mg =  $1 g = 0.001 kg$ ). But Ghost Gunner supports the Imperial system, to, via 'G20'. To pay homage to Eugene Stoner, Jim Sullivan, and Bob Fremont, the AR15.dd file is written in Imperial inches.

#### **Q: Where is Ghost Gunner's serial number?**

Serial numbers permit government surveillance and abuse. Ghost Gunner doesn't have a serial number, but it does contain certain universal identifying marks that we may use to verify a particular machine was of our manufacture.

#### **Q: Just how open source is Ghost Gunner?**

The MIT License (MIT) Copyright (c) 2015 Defense Distributed

Permission is hereby granted, free of charge, without restriction, to any person obtaining a copy of this hardware and software and associated documentation files (the "Product"), to use, copy, modify, merge, publish, distribute, sublicense, and/or sell copies of Product, subject to the following conditions:

-This copyright notice shall accompany all Products or substantial derivative Product.

-The 'DD' name and logo must not appear on Products not designed or manufactured by DD; Ghost Gunner is ok. -The Product is provided "as is," without warranty of any kind.

Incorporated hardware and software is sub-licensed under the terms of separate licenses, including:

-328p Uno Driver, Copyright 2012 Blacklabel Development, Inc.

-zlib and minizip

 $-Grbl(tm)$  v $0.9$ 

Copyright (c) 2012-2014 Sungeun K. Jeon

Grbl v0.9 is free software: you can redistribute it and/or modify it under the terms of the GNU General Public License as published by the Free Software Foundation, either version 3 of the License, or (at your option) any later version.

Grbl v0.9 is distributed in the hope that it will be useful, but WITHOUT ANY WARRANTY; without even the implied warranty of MERCHANTABILITY or FITNESS FOR A PARTICULAR PURPOSE. See the GNU General Public License for more details.

You should have received a copy of the GNU General Public License along with Grbl v0.9.

If not, see <http://www.gnu.org/licenses/>.

A full list of hardware and software sub-licenses is available on the USB flash drive that ships with Ghost Gunner.

#### **Q: Ghost Gunner is open source. Where can I find \_\_\_\_\_\_?**

DD makes every effort to publish content into the public domain. The US Government illegally asserts prepublication approval authority over technical data it claims is directly related to "defense articles" as defined by the Arms Export Control Act. DD distributes such content as is legally permitted. At present, DD can only send firearms-related .dd files to verified customers who are US persons.

#### **Q: How is Ghost Gunner Assembled?**

Meticulous assembly instructions are available at ghostgunner.net. DD advises against disassembling Ghost Gunner unless required; proper axes alignment requires considerable time and effort.

#### **Q: What's the difference between a 'jig' and a 'fixture'?**

As it pertains to metalworking:

-Fixtures hold parts stationary to allow cutting via moving tools.

-Jigs hold parts, but must also somehow mechanically guide cutting tools (e.g. via a lever, alignment race, etc). However, the terms are used nearly synonymously in industry, with a prevalence towards 'jig'. Thus, Ghost Gunner (incorrectly) uses the term 'jig'.

## **8 - RMA Policy**

This RMA Policy applies to all customer requests for Return Merchandise Authorization (RMA), and is in addition to those found in the Ghost Gunner Terms and Conditions of Sale (Terms of Sale). The Terms of Sale take precedence and supersede this RMA Policy.

DD may modify this RMA Policy at its sole discretion from time to time. The most recent RMA Policy is available at: Ghostgunner.net/terms/rma-policy.html

DD will not accept any product for service or repair without prior authorization, as evidenced by an RMA Number. To receive an RMA Number, a Customer must:

-Request an RMA Application Form by emailing support@ghostgunner.net, and

-Fully complete the RMA Application Form to receive an RMA Number, and

-Include the completed RMA Application Form with all returned product, and

-Write the RMA Number on the outside of all shipping containers used to return product.

Non-functional/defective peripherals are considered separate items and are treated as a separate RMA. Customer must only send nonfunctional products as described in the RMA Application Form used to create the RMA Number. Do not return functional peripherals unless requested by DD.

An RMA Number is valid for sixty (60) days from issuance, at which time said RMA Number expires and is void; DD must receive the returned product under said RMA Number within this sixty (60) day period.

DD IS NOT OBLIGATED TO ACCEPT ANY RETURNED PRODUCT not in compliance with DD's RMA Policy. SUCH PRODUCT MAY BE returned to CUSTOMER freight collect.

DO NOT SEND FIREARMS TO DD. DD is not licensed to accept firearms sent via courier, per 18 U.S.C.  $922(a)(3)$  and  $922(a)(1)(A)$ . DD will legally dispose any received firearms.

DD products are sold without warranty. DD charges a flat \$200 Service Charge that covers all parts and labor required to replace materials deemed defective through normal use. DD may, at its discretion and on a case-bycase basis, offer to waive some or all incurred Service Charges. RMA repair work is not warrantied.

DD's RMA Department will notify Customer prior to charging more than the Service Charge and will provide Customer with an estimate regarding the cost of such service. DD reserves the right to charge the Customer for parts, labor, and shipping expenses if DD determines that:

-Consumable components returned with product require replacement, or

-The cause for RMA was: misuse, abuse, alteration, improper installation, incorrect repair, negligence in use, improper handling, or inadequate protection during transportation by any party other than DD, or -The customer intensionally misrepresented information on the RMA Application Form to make it appear that the product required RMA due to normal use, or -No defect is found.

If no defect is found, DD will attempt to contact the Customer to obtain additional information to reproduce the defect. If DD is unable to obtain further Customer information to reproduce the defect, DD will assume the product is operating correctly and will return it without additional testing.

DD expects to ship serviced or repaired products within thirty (30) business days of receipt (Turn Around Time). This Turn Around Time is an estimate; failure to repair or replace the product within Turn Around Time does not breach this RMA Policy.

DD shall not be liable for any delay in performance directly or indirectly caused by or resulting from acts of nature, fire, flood, accident, riot, war, government intervention, embargoes, strikes, labor difficulties, equipment failure, late deliveries by suppliers, or other difficulties which are beyond the control and without the fault or gross negligence of DD.

# **9 - Specifications**

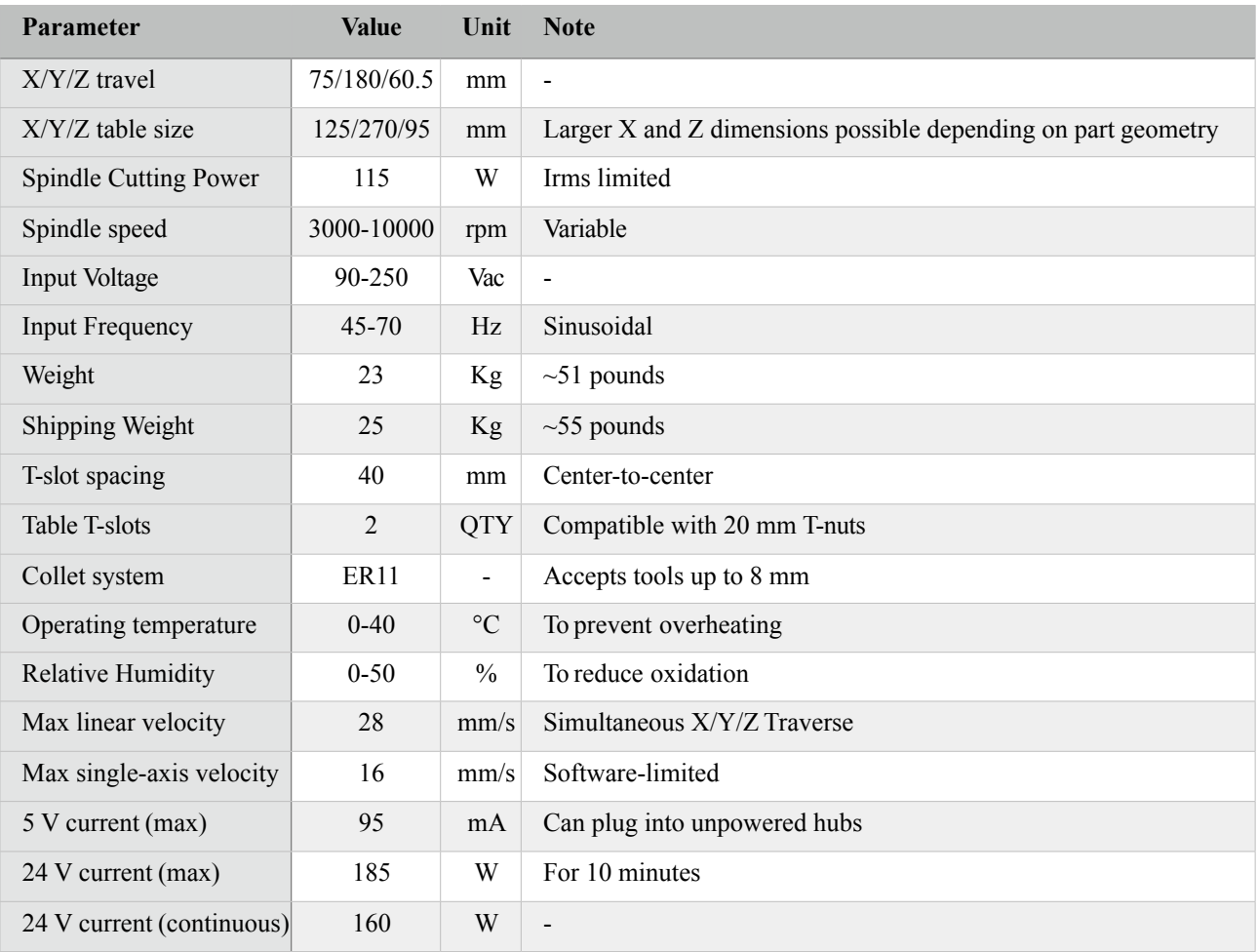

## **Appendix A: Supported G-Code Commands**

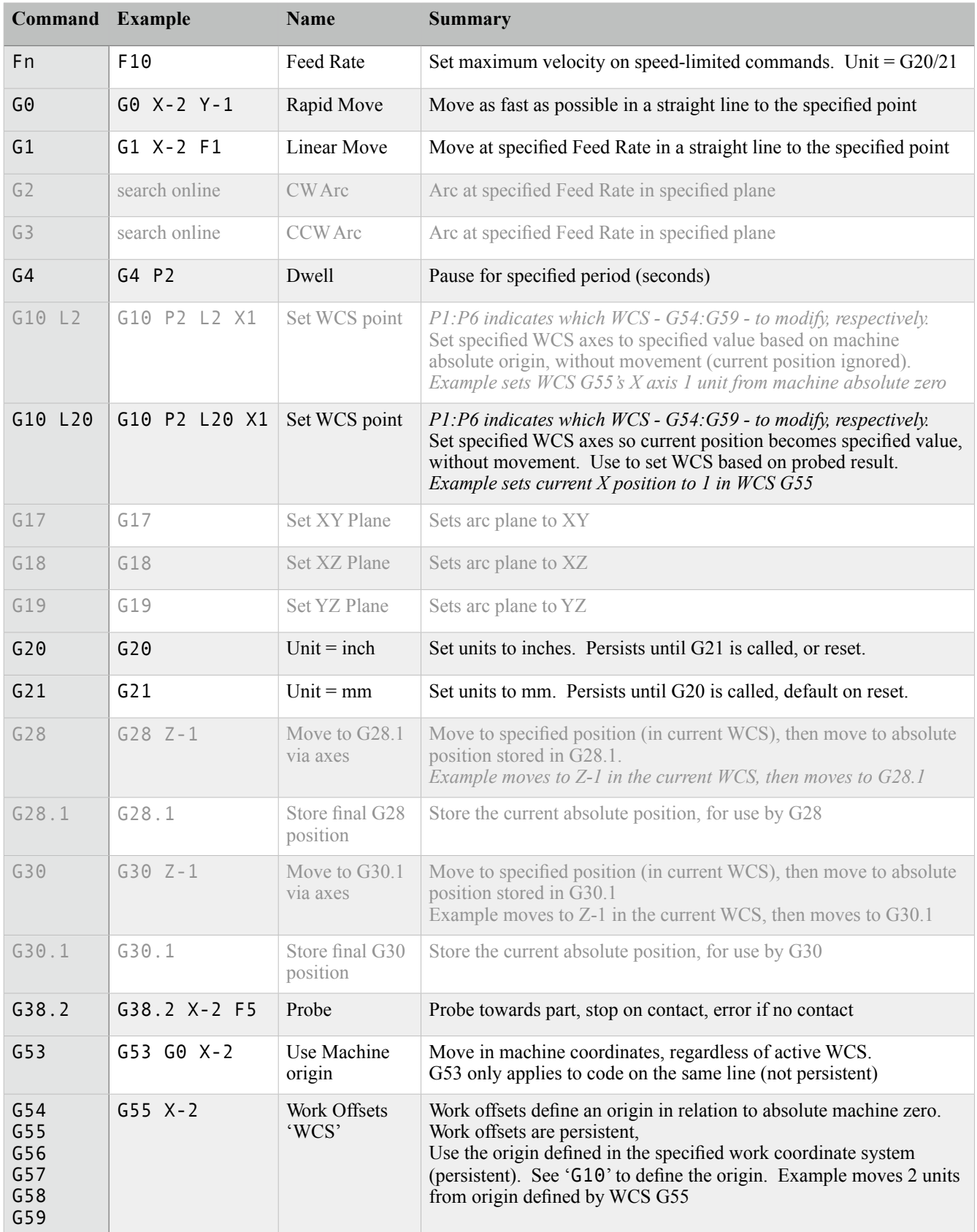

Supported g-code command summary (less used commands in gray):

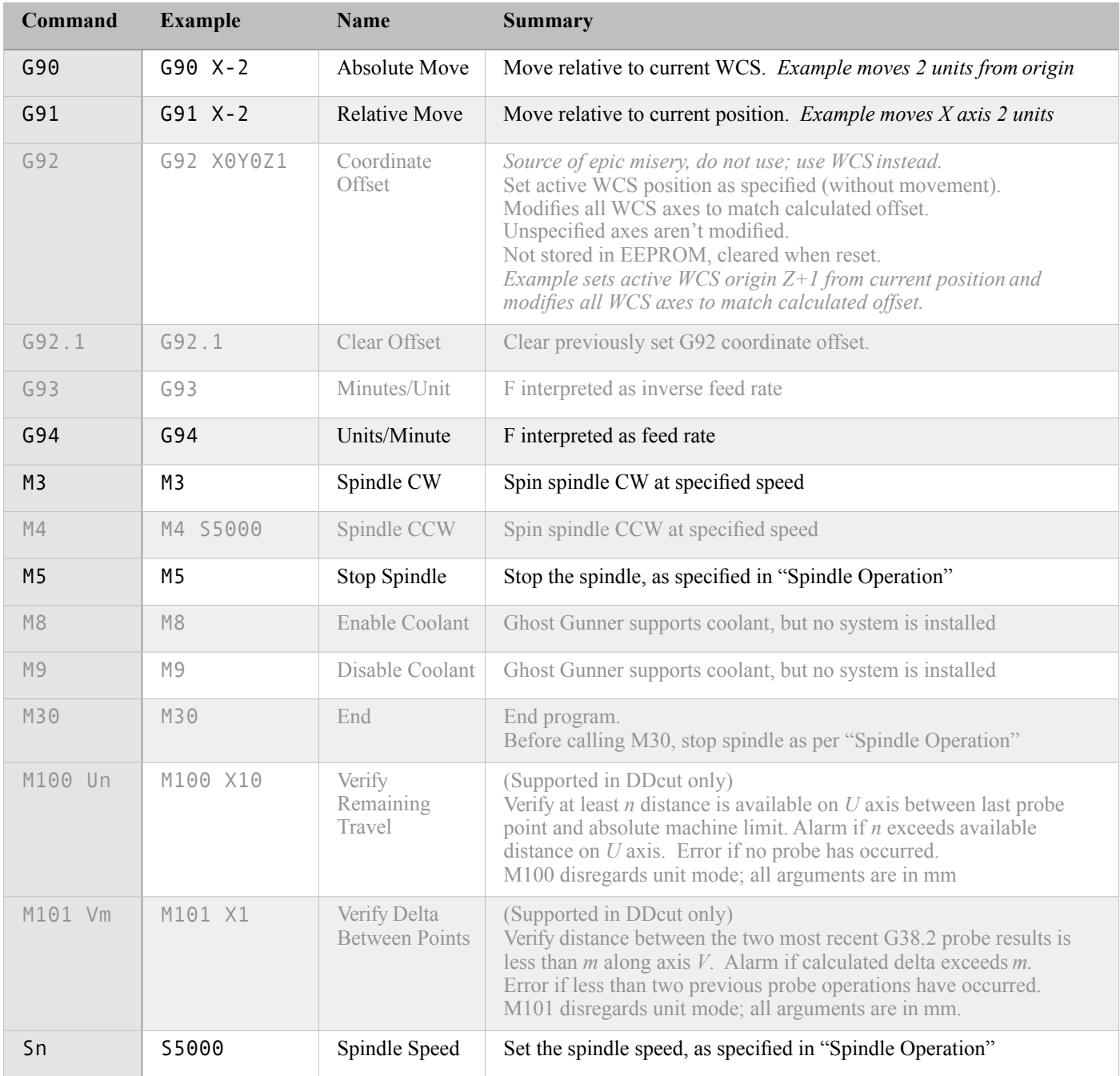

More Grbl-specific command information: http://www.shapeoko.com/wiki/index.php/G-Code !

Grbl attempts to follow LinuxCNC's g-code syntax and methodologies: http://linuxcnc.org/docs/html/gcode/gcode.html !

Grbl configuration commands:

https://github.com/grbl/grbl/wiki/Configuring-Grbl-v0.9

# **Appendix B: YAML Formatting**

YAML is a new-line-separated, space-delimited format:

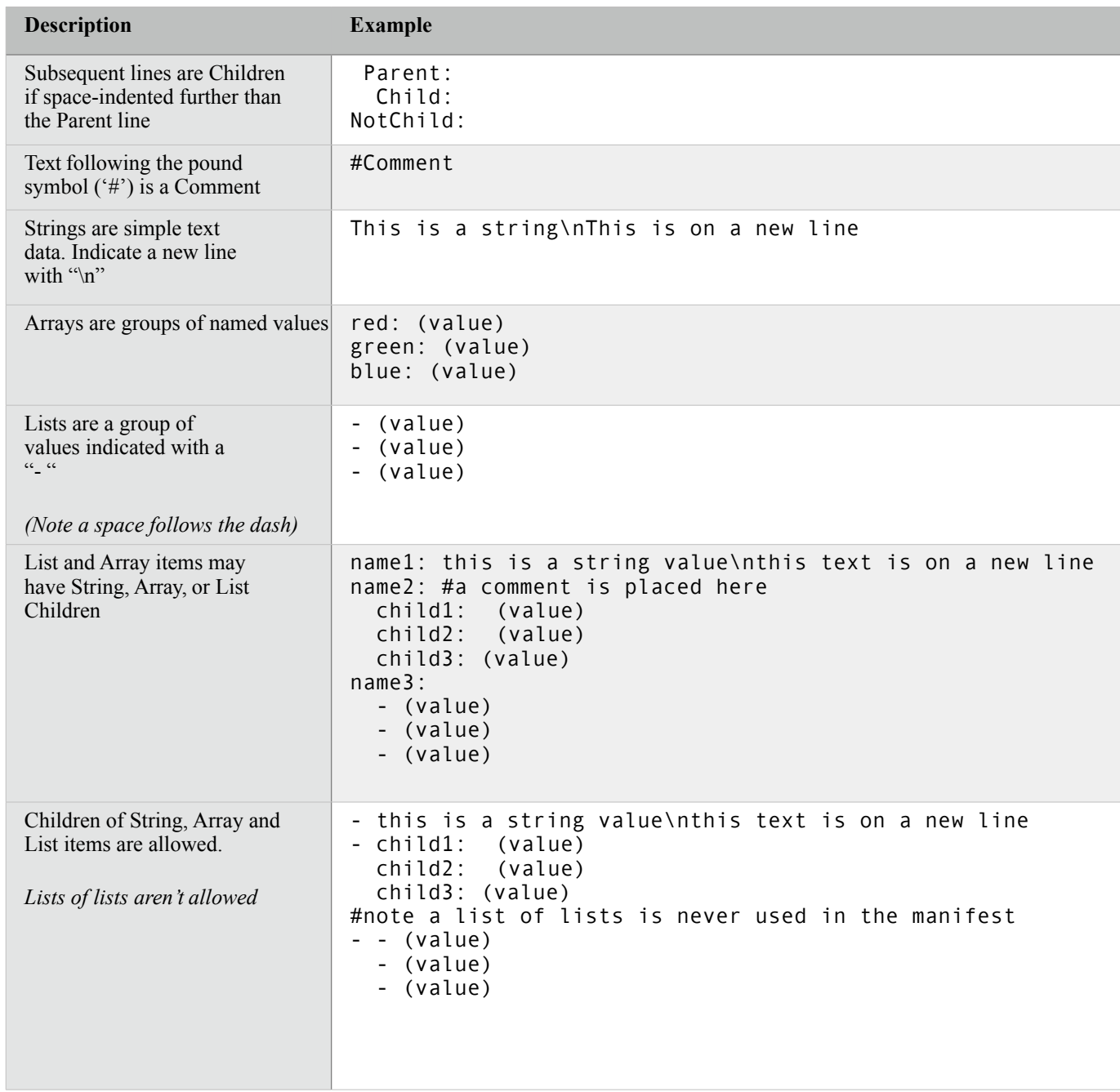

## **Appendix C: Individual Axis Labels**

Section "5.2 - Understanding the Work Coordinate System" creates an axis movement reference. If desired, cut out these larger labels and tape them to Ghost Gunner.

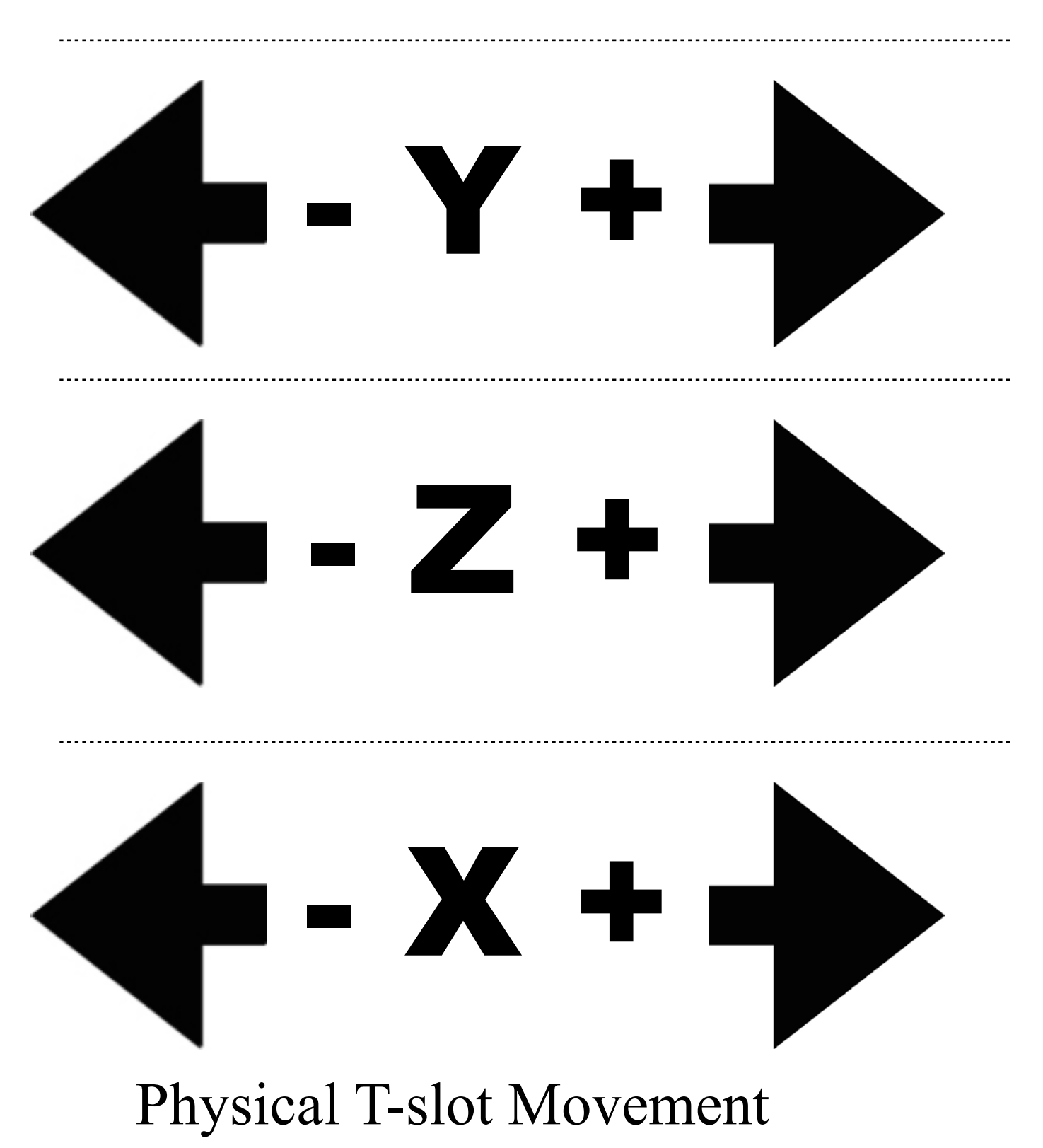